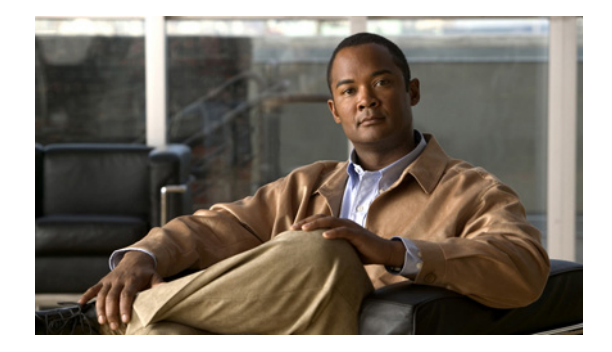

# **Cisco Analog Video Gateway Command Reference**

### **Last Updated: August 17, 2009**

This chapter documents commands for the Cisco Analog Video Gateway module application and new commands for Cisco IOS:

- **•** [Cisco Analog Gateway Module Commands, page 65](#page-0-0)
- **•** [Cisco IOS Commands, page 119](#page-54-0)

## <span id="page-0-0"></span>**Cisco Analog Gateway Module Commands**

Whenever possible, configuration and management of the Cisco Analog Video Gateway module should be configured using the Video Surveillance Operations Manager (VSOM) graphical user interface. The following lists the command-line interface commands.

- **• [alarm-monitor destination-profile](#page-2-0)**
- **• [alarm-monitor monitor-profile](#page-4-0)**
- **• [alarm-monitor notifier-profile](#page-6-0)**
- **• [contactclosure-port](#page-8-0)**
- **• [rs485-port](#page-10-0)**
- **• [show alarm-monitor destination-profile](#page-12-0)**
- **• [show alarm-monitor monitor-profile](#page-14-0)**
- **• [show alarm-monitor notifier-profile](#page-16-0)**
- **• [show contactclosure-port](#page-18-0)**
- **• [show rs485-port](#page-20-0)**
- **• [show videoport-led summary](#page-22-0)**
- **• [show video codec-profile](#page-24-0)**
- **• [show video dsp](#page-26-0)**
- **• [show video motion-detection](#page-28-0)**
- **• [show video motion-region](#page-30-0)**
- **• [show video port](#page-32-0)**
- **• [show video session](#page-34-0)**
- **• [show video stream-profile](#page-37-0)**
- **• [show video xconn-lpbk-conn](#page-39-0)**
- **• [video codec-profile](#page-41-0)**
- **• [video motion-detection](#page-44-0)**
- **• [video motion-region](#page-46-0)**
- **• [video port](#page-48-0)**
- **• [video stream-profile](#page-50-0)**
- **• [video xconn-lpbk-conn](#page-52-0)**

 $\mathbf{I}$ 

# <span id="page-2-0"></span>**alarm-monitor destination-profile**

To configure an alarm-monitor destination profile, use the **alarm-monitor destination-profile** command in global configuration mode. To use a default alarm-monitor destination profile, use the **no** form of this command.

**alarm-monitor destination-profile** *tag* [**default** | **description** | **primaryURL** | **secondaryURL**]

**no alarm-monitor destination-profile** *tag*

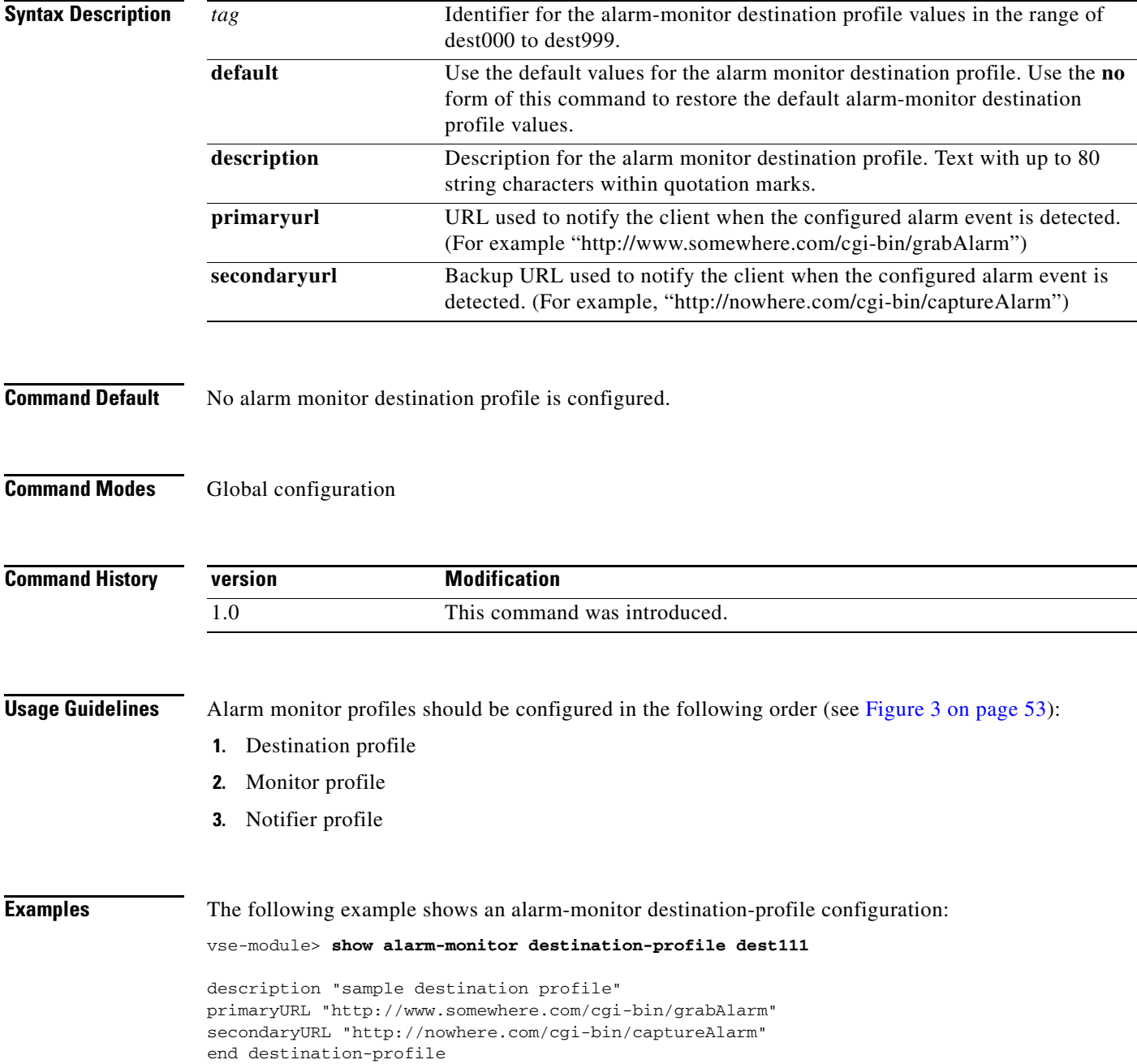

**The Co** 

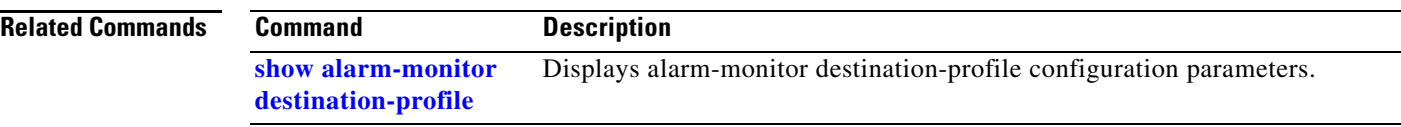

 $\mathbf{I}$ 

# <span id="page-4-0"></span>**alarm-monitor monitor-profile**

To configure an alarm-monitor monitor profile, use the **alarm-monitor monitor-profile** command in global configuration mode. To remove an alarm-monitor monitor profile, use the **no** form of this command.

**alarm-monitor monitor-profile** *tag* [**default** | **description** | **event** | **sourceTrigger** | **state**]

**no alarm-monitor monitor-profile** *tag*

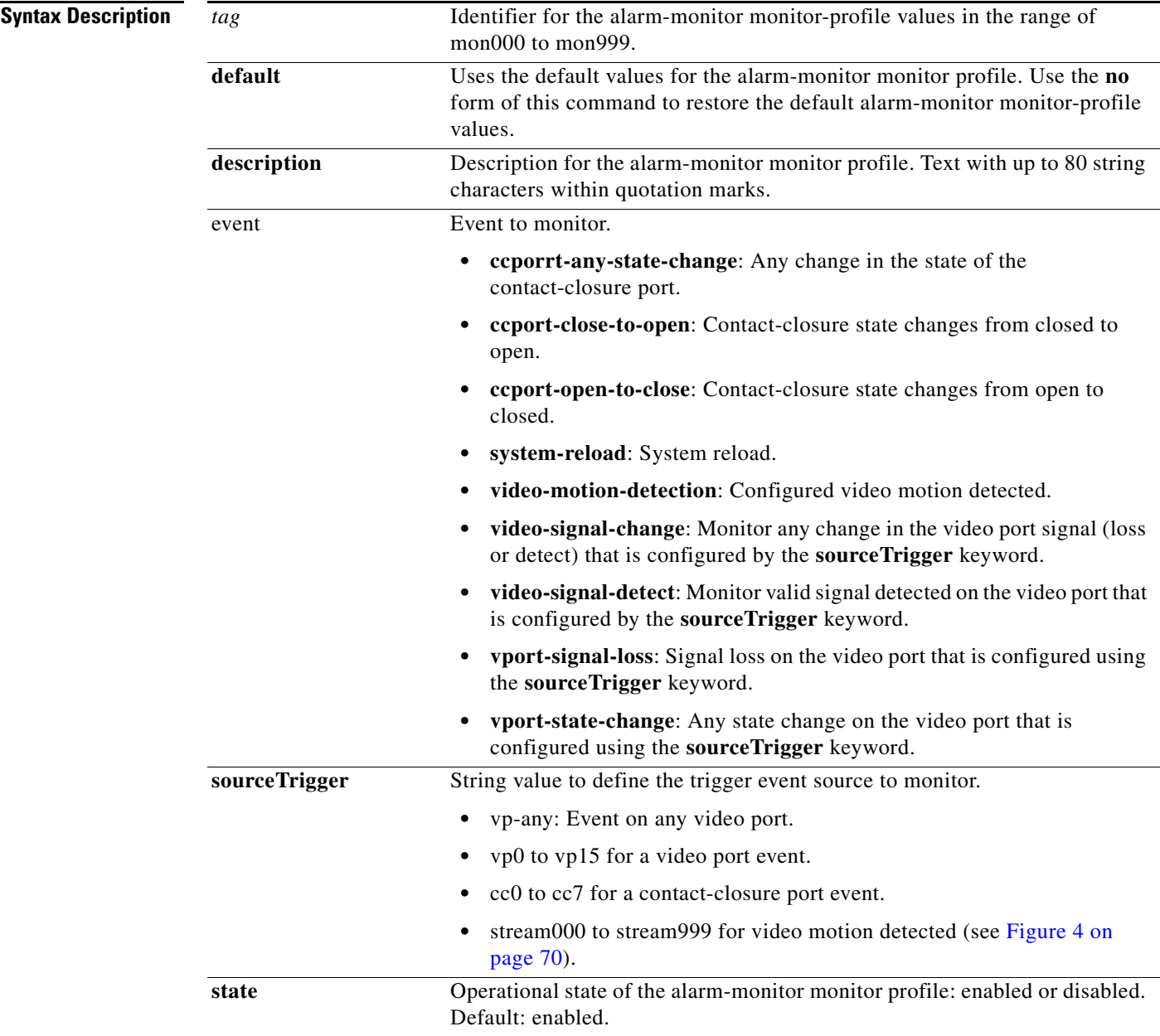

**Command Modes** Global configuration

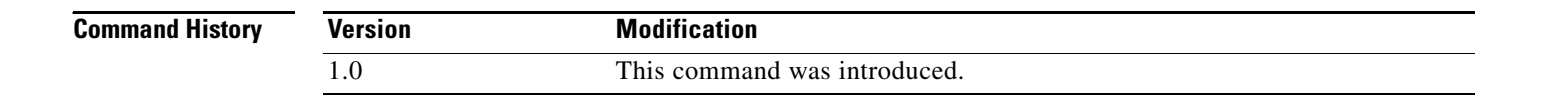

### **Usage Guidelines** Alarm monitor profiles should be configured in the following order (see Figure 3 on page 53):

- **1.** destination profile
- **2.** monitor profile
- **3.** notifier profile

[Figure 4](#page-5-0) shows how a motion detection event source triggers the video stream.

### *Figure 4 Source Trigger Motion Detection Triggers Video Stream*

<span id="page-5-0"></span>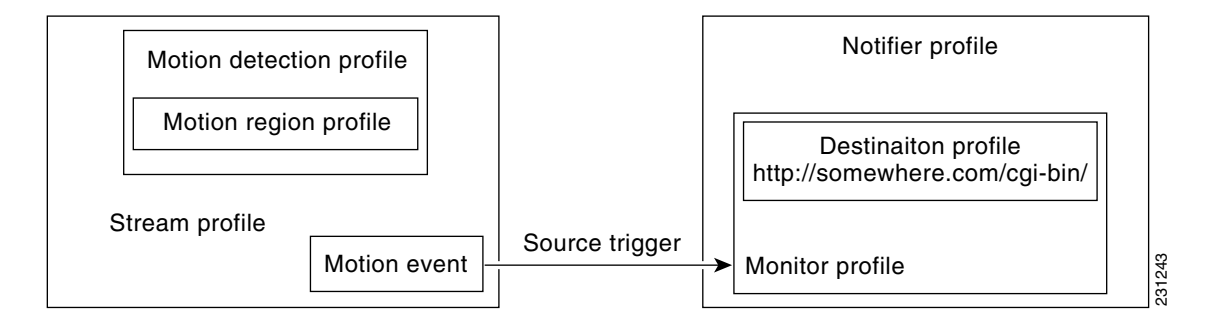

**Examples** The following example shows an alarm-monitor monitor-profile configuration:

```
vse-module> show alarm-monitor monitor-profile mon000
description "alarm monitor profile mon000"
state enabled
event ccport-any-state-change
sourceTrigger -
```
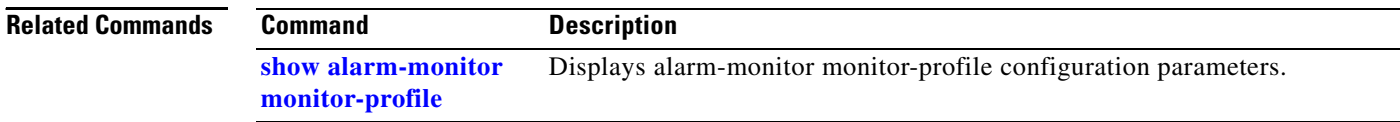

# <span id="page-6-0"></span>**alarm-monitor notifier-profile**

To configure an alarm-monitor notifier profile, use the **alarm-monitor notifier-profile** command in global configuration mode. To remove an alarm-monitor notifier profile, use the **no** form of this command.

**alarm-monitor notifier-profile** *tag* [**default** | **description** | **destinationprofiletag** | **monitorprofiletag** | **state**]

**no alarm-monitor notifier-profile** *tag*

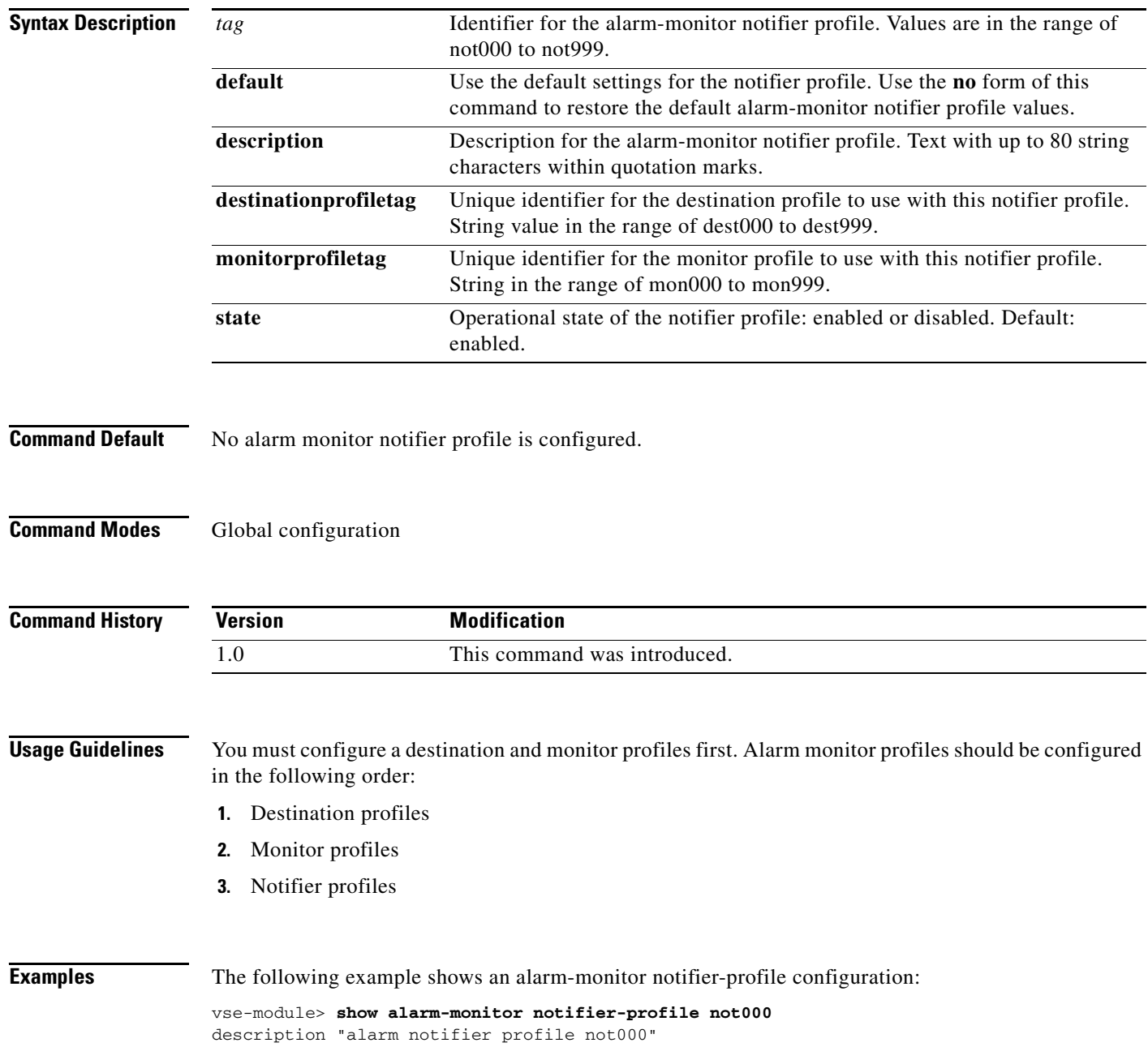

**The Co** 

state enabled monitorProfileTag mon000 destinationProfileTag dest000

### **Related Commands**

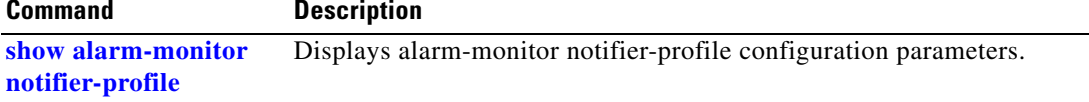

# <span id="page-8-0"></span>**contactclosure-port**

To configure a contact closure port, use the **contactclosure-port** command in global configuration mode. To restore the default values on the contact closure port, use the **no** form of this command.

**contactclosure-port** *portnum* [**default** | **description** | **direction** | **relaystate** | **state**]

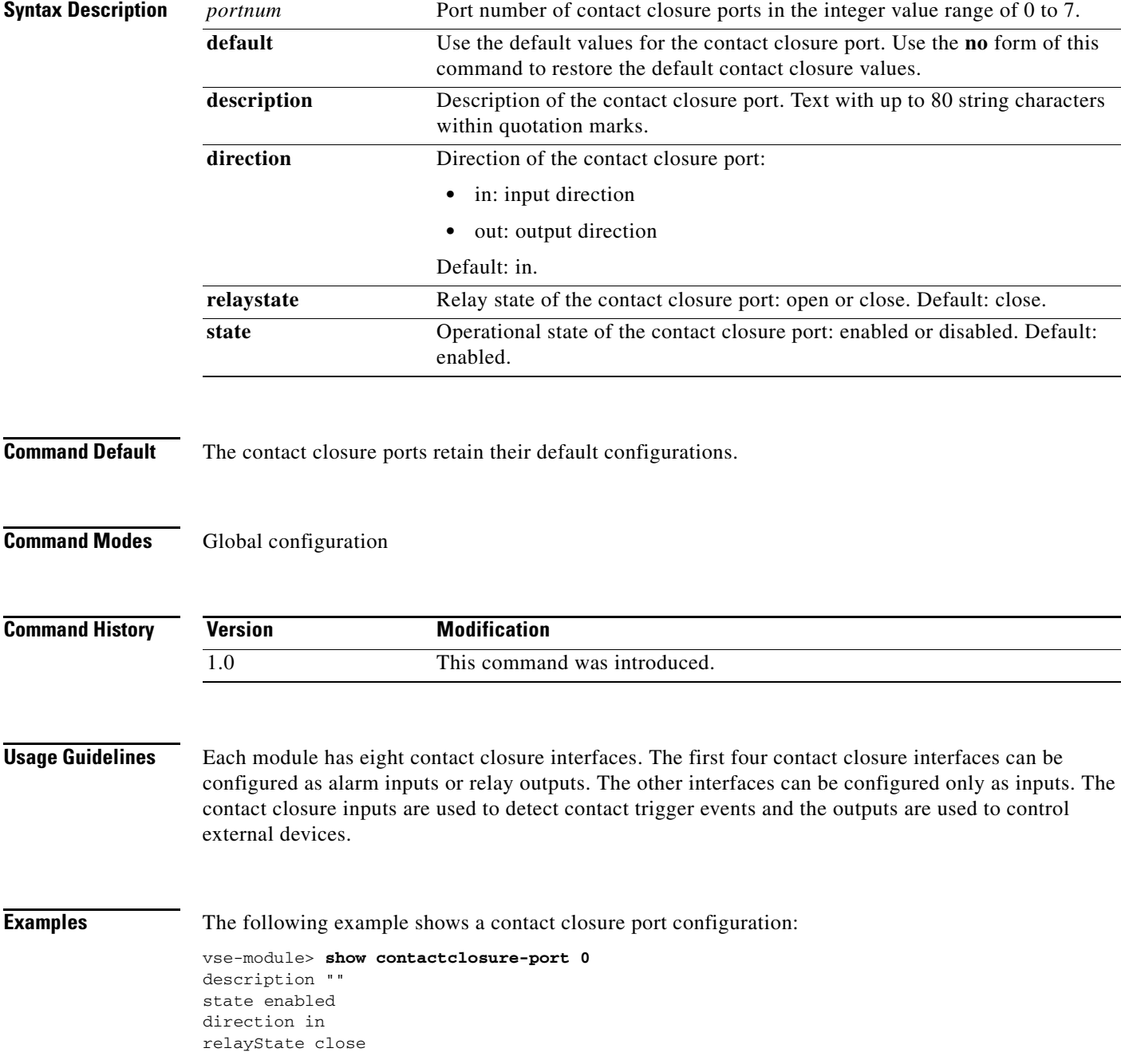

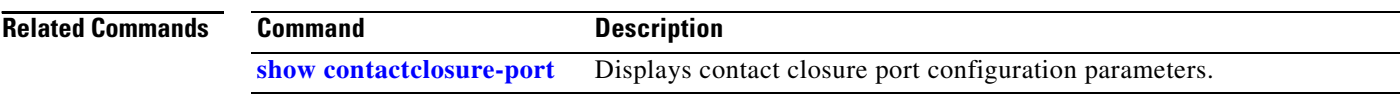

# <span id="page-10-0"></span>**rs485-port**

To enter RS-485-port configuration mode to set pan, tilt, and zoom camera control, use the **rs485-port** command in global configuration mode. To restore the default values of the RS-485 port configuration, use the **no** form of this command.

### **rs485-port** *portnum* [**baudrate** | **databits** | **default** | **description** | **parity** | **state** | **stopbits** | **termination-state**]

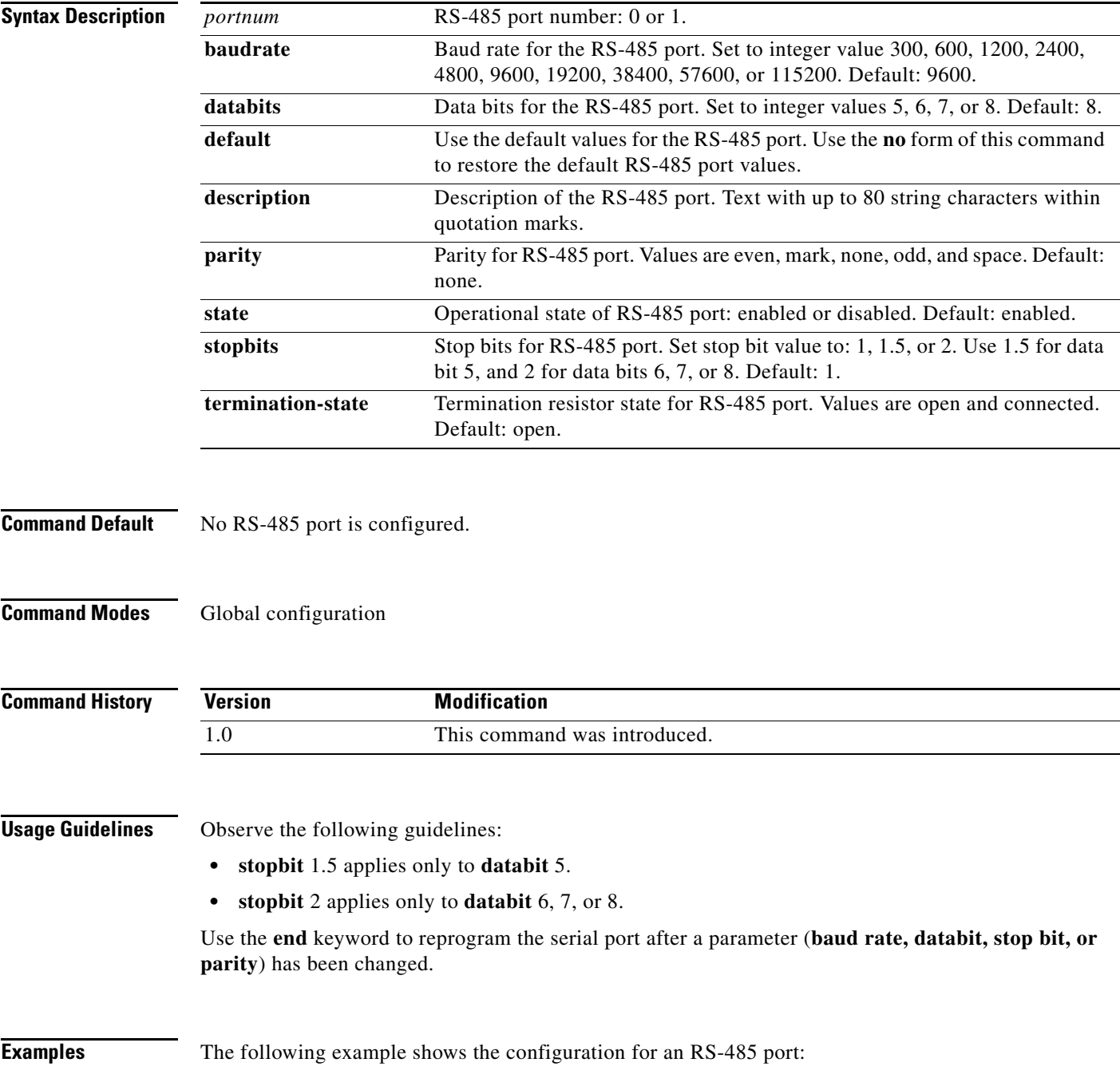

### vse-module> **show rs485-port 0**

baudrate 19200 databits 7 description "sample rs485-port" parity mark state disabled stopbits 2 termination-state connected end rs485-port

### **Related Commands**

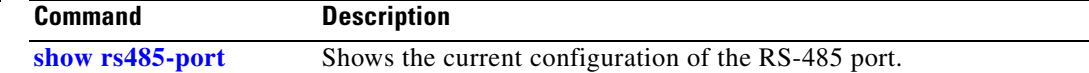

 $\mathbf{I}$ 

# <span id="page-12-0"></span>**show alarm-monitor destination-profile**

To display configuration parameters for alarm-monitor destination profiles, use the **show alarm-monitor destination-profile** command in user EXEC configuration mode.

### **show alarm-monitor destination-profile** {*tag* | **summary**}

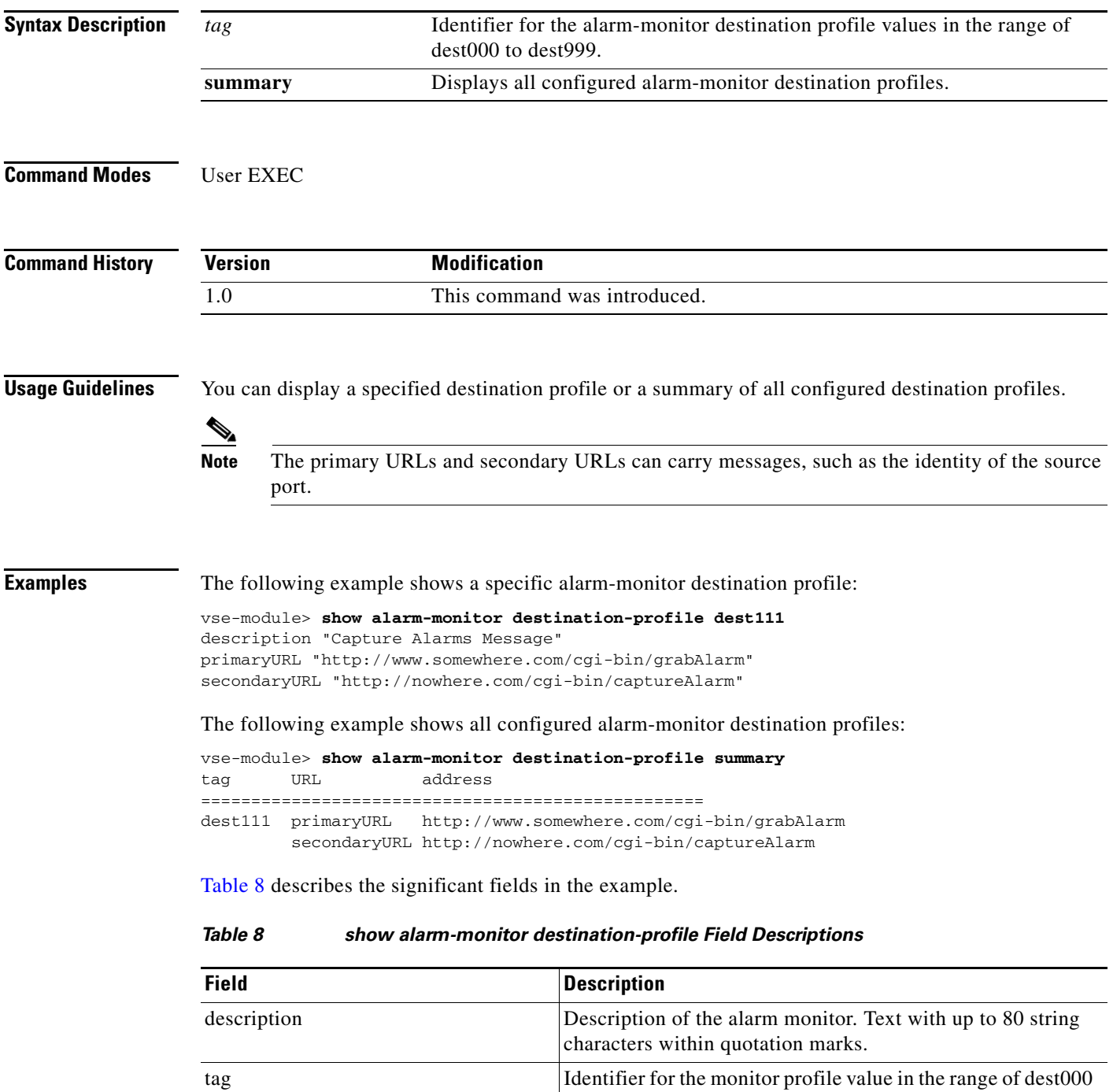

<span id="page-12-1"></span>to dest999.

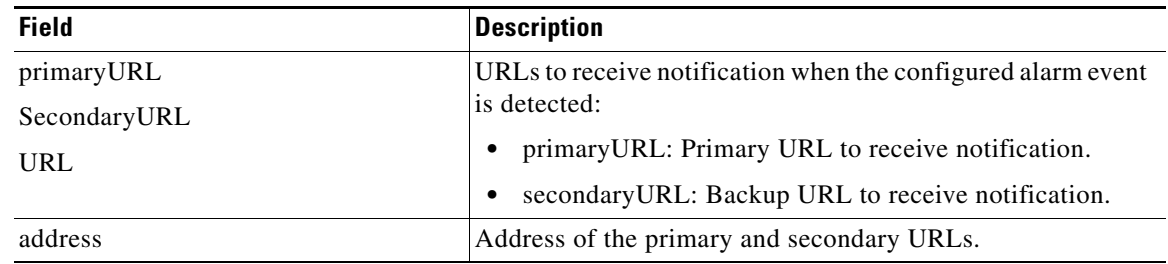

### *Table 8 show alarm-monitor destination-profile Field Descriptions (continued)*

### **Related Commands**

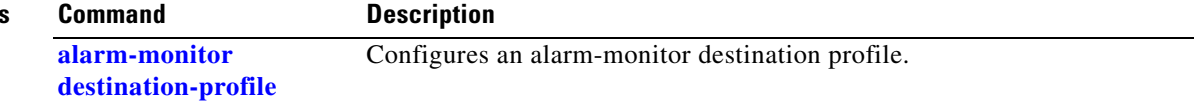

 $\mathbf{I}$ 

# <span id="page-14-0"></span>**show alarm-monitor monitor-profile**

To display configuration parameters for alarm-monitor monitor profiles, use the **show alarm-monitor monitor-profile** command in user EXEC configuration mode.

### **show alarm-monitor monitor-profile** {*tag* | **summary**}

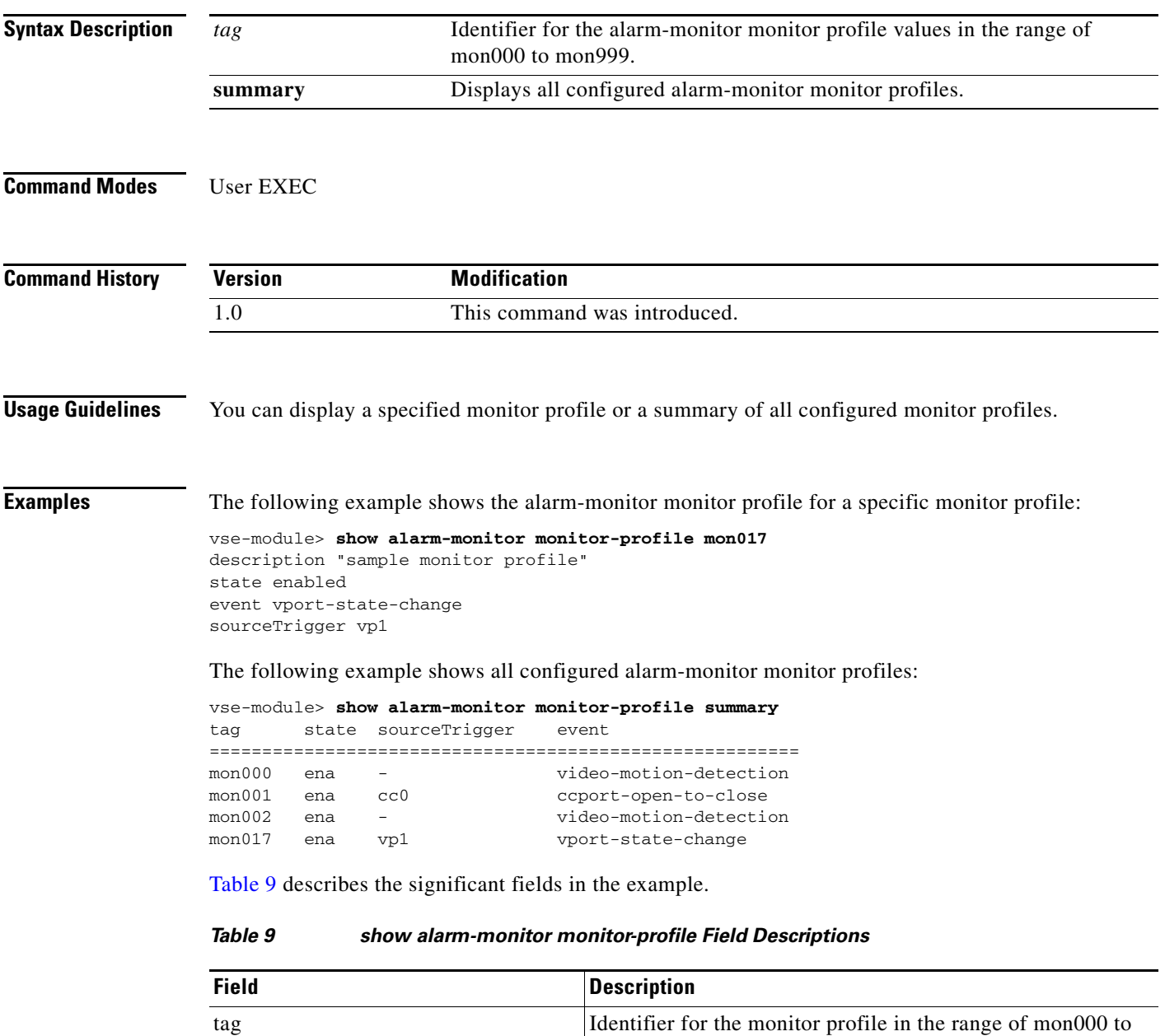

mon999.

<span id="page-14-1"></span>state Operational state of the monitor profile: enabled or disabled.

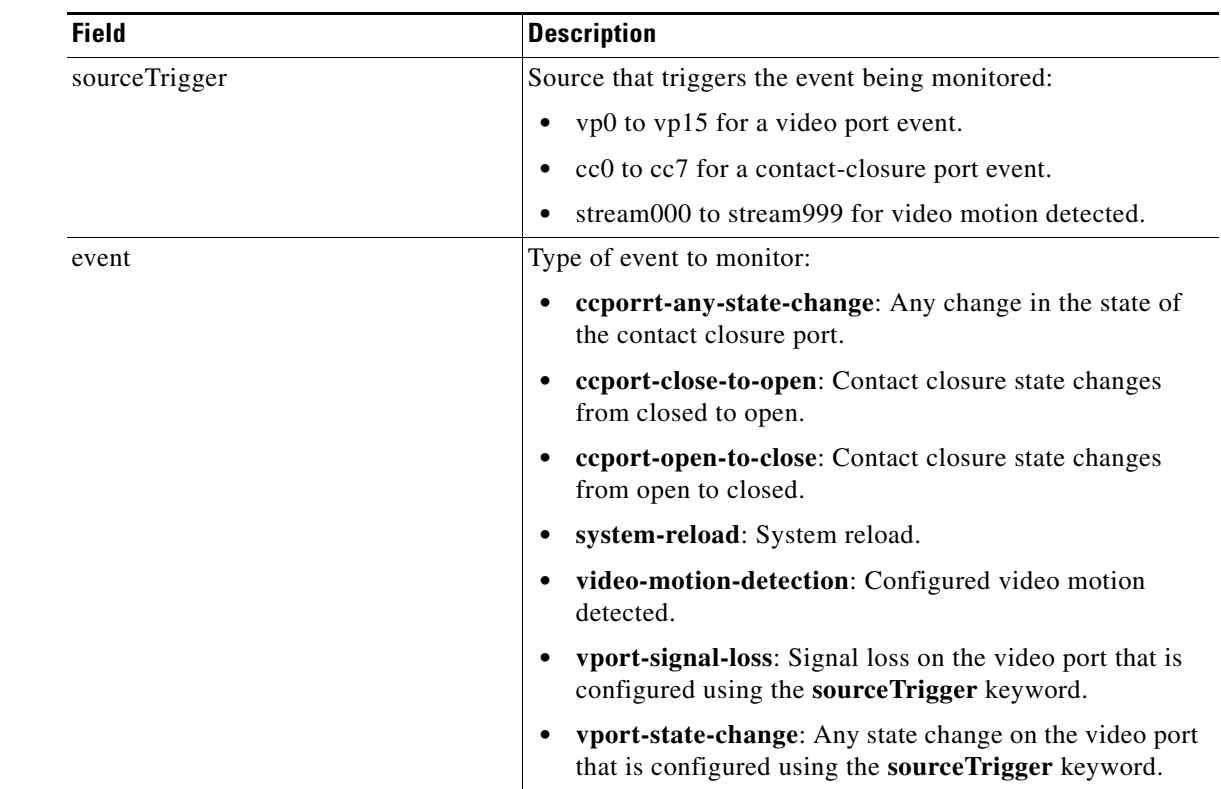

### *Table 9 show alarm-monitor monitor-profile Field Descriptions (continued)*

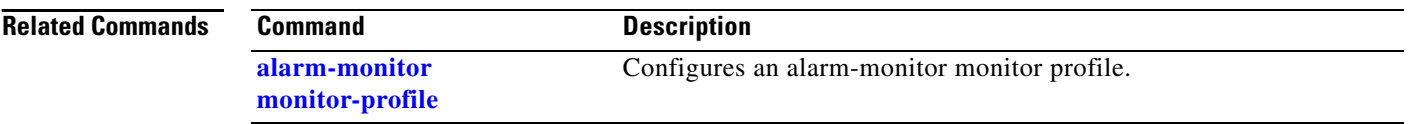

 $\mathbf{I}$ 

# <span id="page-16-0"></span>**show alarm-monitor notifier-profile**

To display configuration parameters for alarm monitor notifier profiles, use the **show alarm-monitor notifier-profile** command in user EXEC configuration mode.

**show alarm-monitor notifier-profile** {*tag* | **summary**}

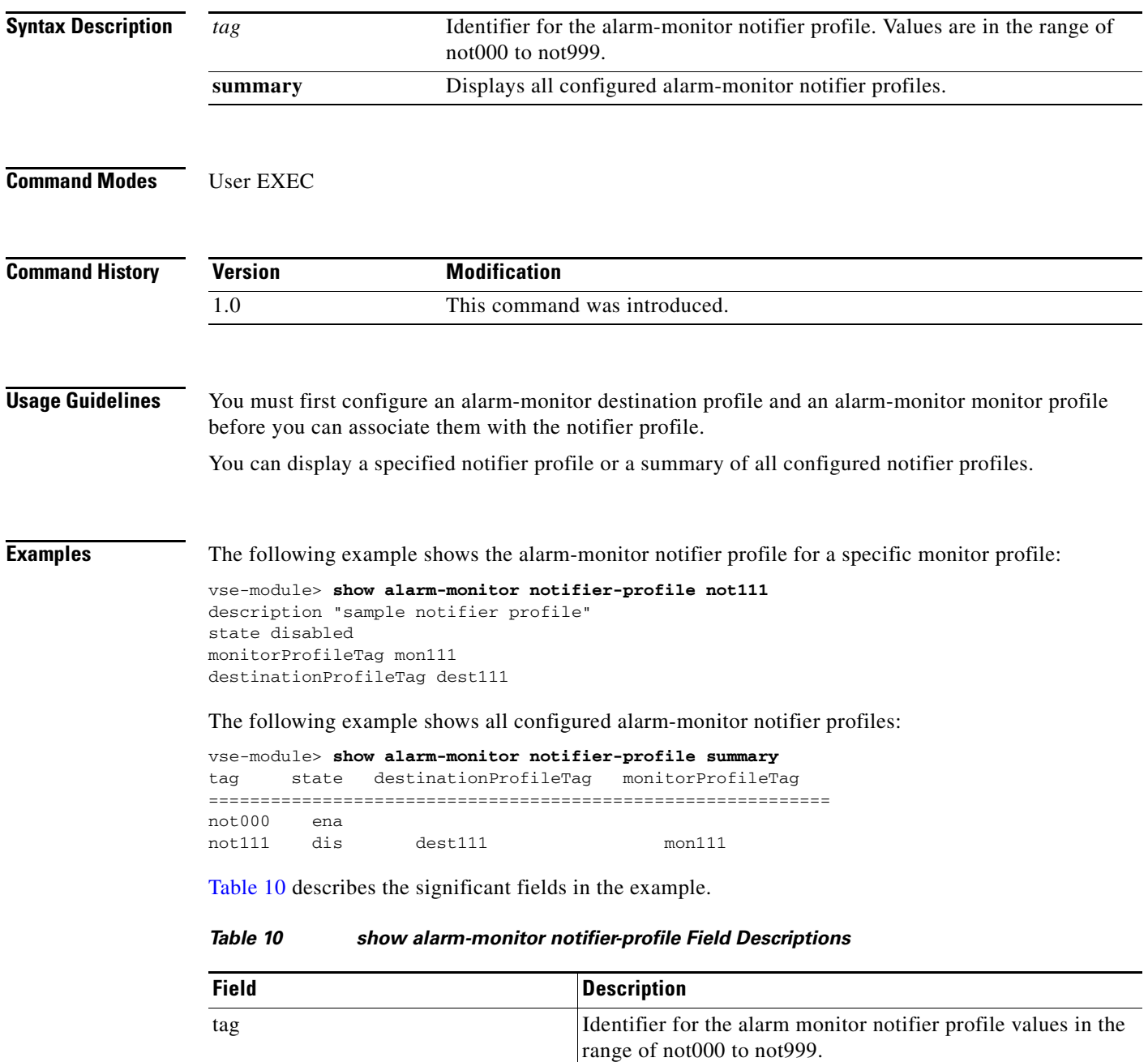

<span id="page-16-1"></span>state **Operational state of the notifier profile: enabled or disabled.** 

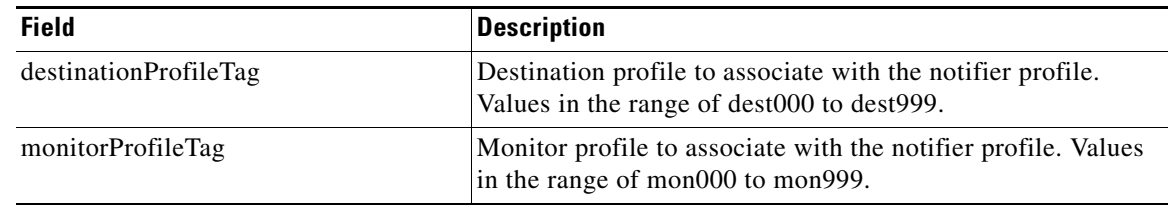

### *Table 10 show alarm-monitor notifier-profile Field Descriptions (continued)*

### **Related Commands**

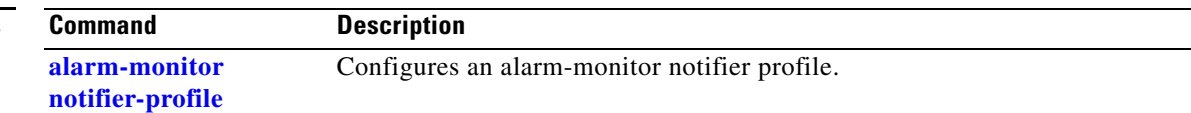

# <span id="page-18-0"></span>**show contactclosure-port**

To show the configuration and status of contact closure ports, use the **show contactclosure-port**  command in user EXEC mode.

**show contactclosure** {**portnum** | **summary** | **hw-state**}

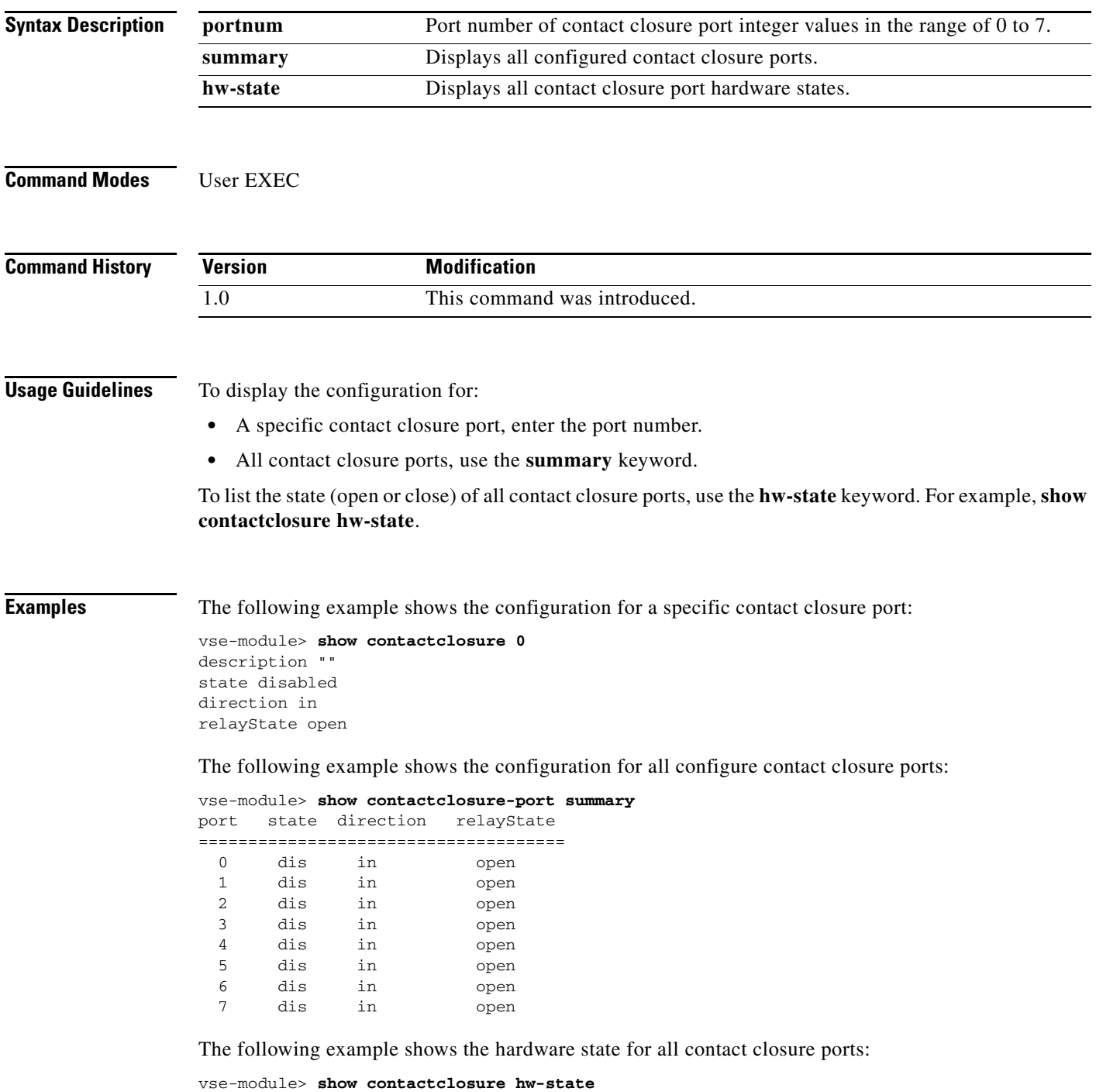

**OL-15158-04**

0: close

 $\mathbf{r}$ 

1: close 2: close 3: close 4: close 5: close 6: close

7: close

[Table 11](#page-19-0) describes the significant fields in the example.

<span id="page-19-0"></span>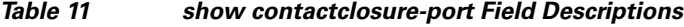

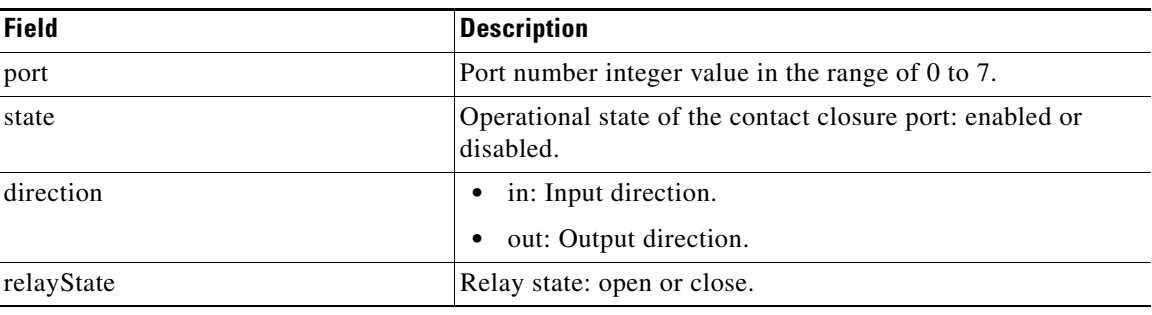

### **Related Commands**

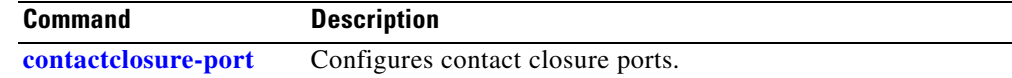

# <span id="page-20-0"></span>**show rs485-port**

To display RS-485 port configuration parameters, use the **show rs485-port** command in user EXEC mode.

**show rs485-port** {**portnum** | **summary**}

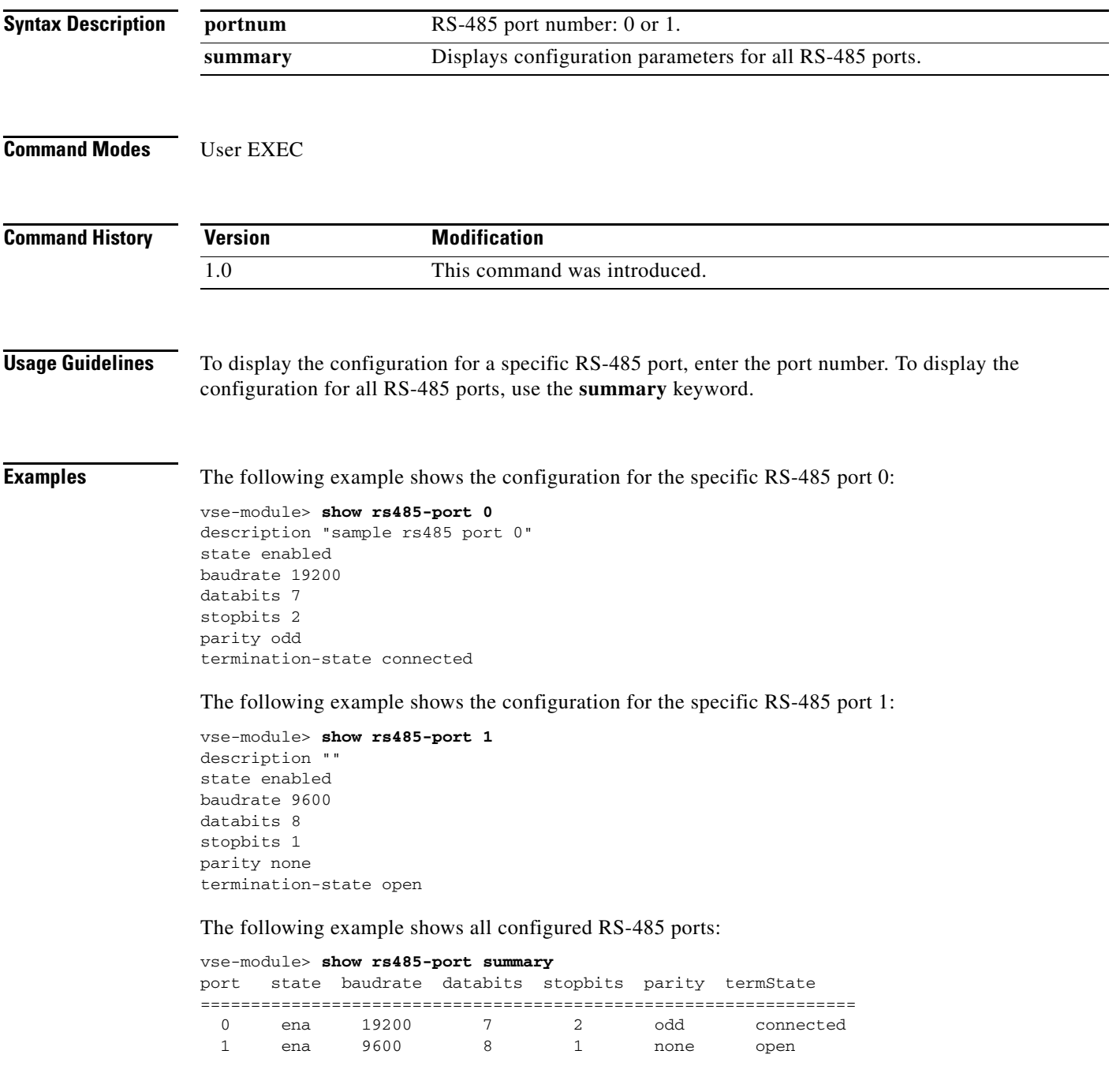

[Table 12](#page-21-0) describes the significant fields in the example.

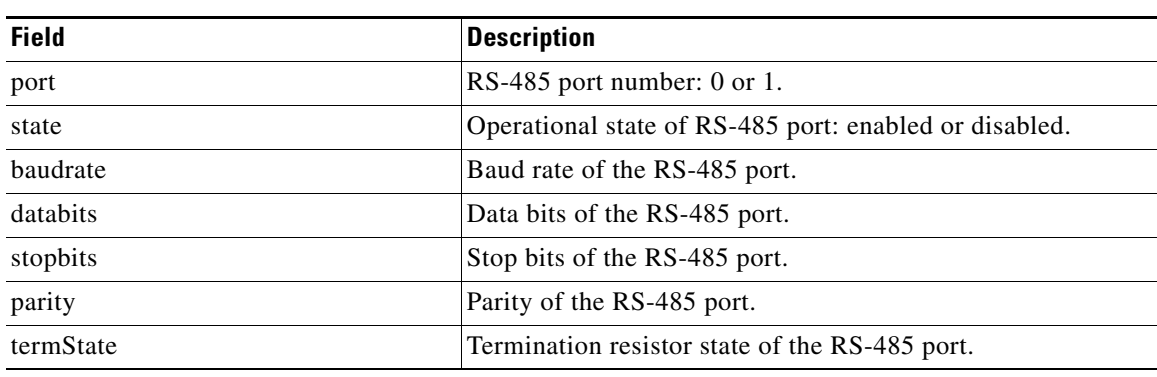

### <span id="page-21-0"></span>*Table 12 show rs485-port Field Descriptions*

### **Related Commands**

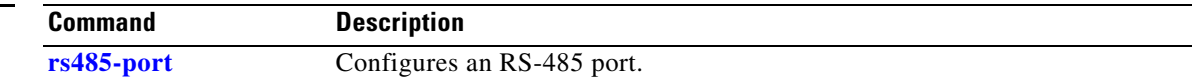

# <span id="page-22-0"></span>**show videoport-led summary**

To display the status summary of the video port LEDs on the Cisco Analog Video Gateway module, use the **show videoport-led** command in user EXEC mode.

**show videoport-led summary**

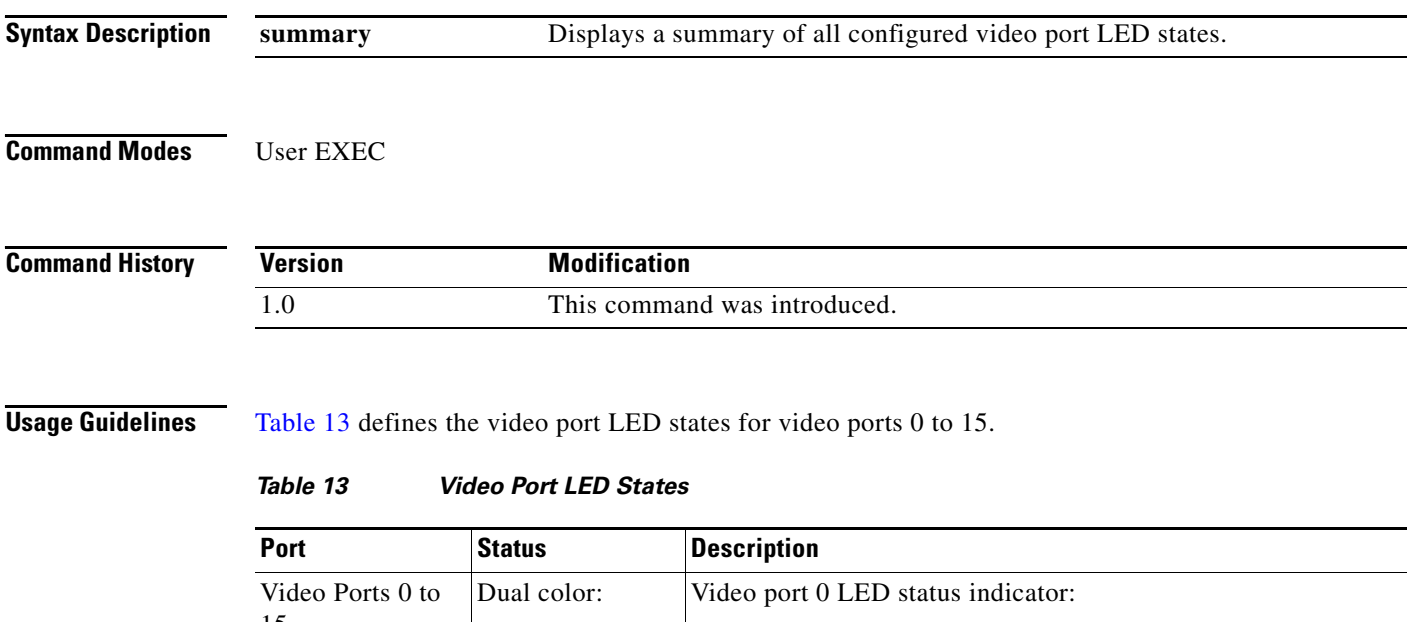

<span id="page-22-1"></span>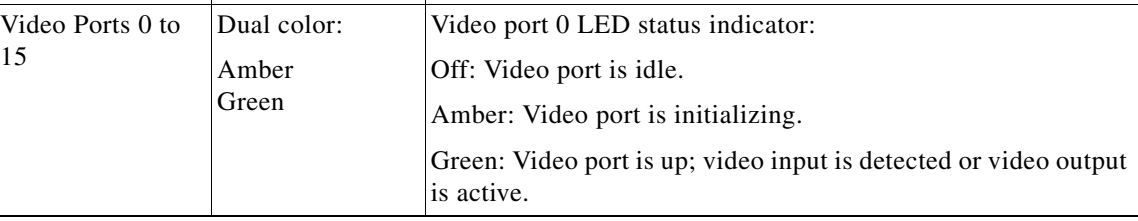

**Examples** The following example shows the states of the video port LEDs.

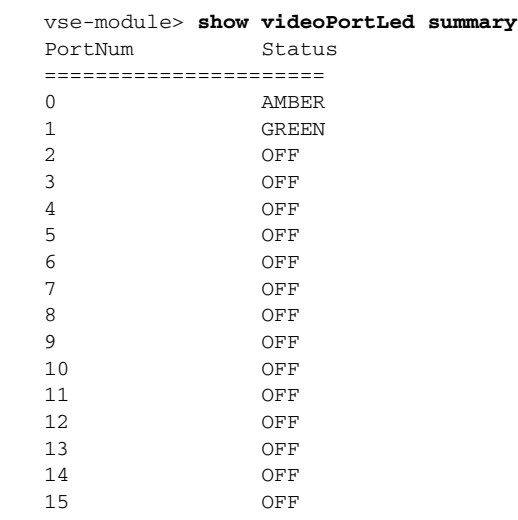

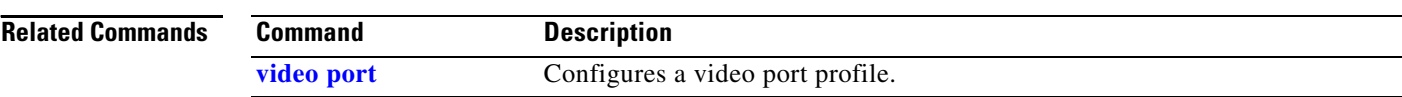

# <span id="page-24-0"></span>**show video codec-profile**

To display video codec profile configuration parameters, use the **show video codec-profile** command in user EXEC mode.

**show video codec-profile** {*tag* | **dynamically-generated summary** | **user-configured summary**}

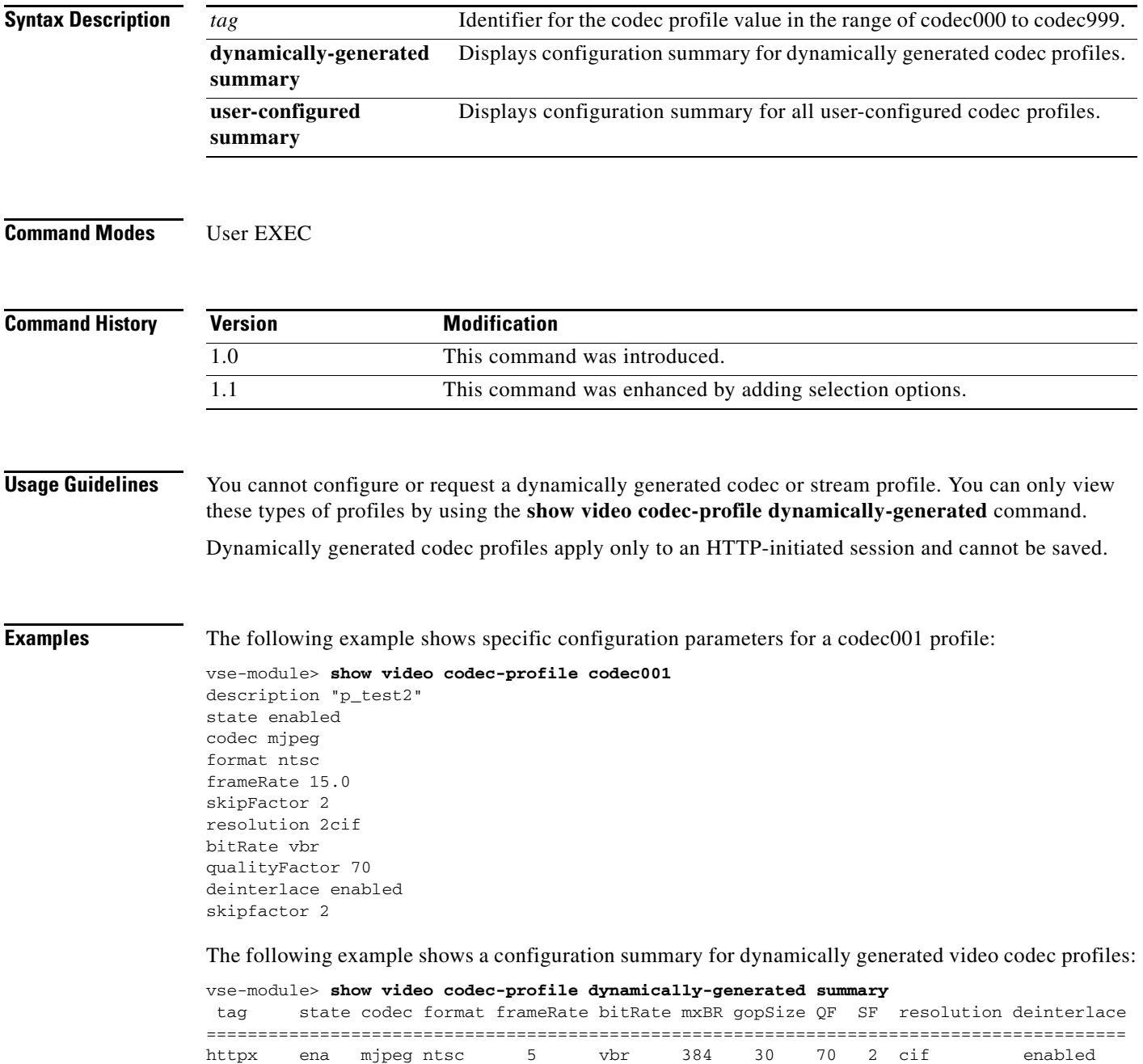

The following example shows a configuration summary for all user-configured video codec profiles:

```
vse-module> show video codec-profile user-configured summary
 tag state codec format frameRate bitRate mxBR gopSize QF SF resolution deinterlace
==========================================================================================
codec000 ena mpeg4 ntsc 30 cbr 2000 30 - 1 4cif enabled
```
[Table 14](#page-25-0) describes the significant fields in the example.

<span id="page-25-0"></span>*Table 14 show video codec-profile Field Descriptions*

| <b>Field</b> | <b>Description</b>                                                                                                    |
|--------------|----------------------------------------------------------------------------------------------------|
| tag          | Identifier for the video codec profile in the range of codec000 to codec999.                                             |
| state        | Operational state of the codec profile: enabled or disabled.                                                             |
| codec        | Codec type associated with the codec profile: H.264, MPEG4, or MJPEG.                                                    |
| format       | Video format of the codec profile: NTSC or PAL.                                                                          |
| frameRate    | Frame rate of the codec profile: NTSC or PAL frame rate in fps. (See video<br>codec-profile, page 106 for more details.) |
| bitRate      | Bit rate of the codec profile: CBR or VBR.                                                                               |
| mxBR         | Maximum bit rate of the codec profile: 168 to 2000 KBps for codec MPEG4<br>and 168 to 3000 KBps for codec H.264.         |
| gopSize      | Group-of-picture size of the codec profile in the range of 0 to 600.                                                     |
| QF           | Quality factor of the codec profile for MJPEG video codec only in the range<br>of 0 to 100 percent.                      |
| <b>SF</b>    | Skip factor of the codec profile in the range of 1 to 100.                                                               |
| resolution   | Resolution of the codec profile: 4cif, 2cif, or cif.                                                                     |
| deinterlace  | Indicates whether or not deinterlace mode is enabled. This indicator is<br>available only in 1.1 and later versions.     |

### **Related Commands**

**Command Description [video codec-profile](#page-41-0)** Configures a video codec profile.

a l

a ka

# <span id="page-26-0"></span>**show video dsp**

To display video digital signal processor (DSP) brief, detailed, internal statistics, or objects summaries, use the **show video dsp** command in user EXEC mode.

**show video dsp** [**detail** | **internal** | **objects**]

<span id="page-26-1"></span>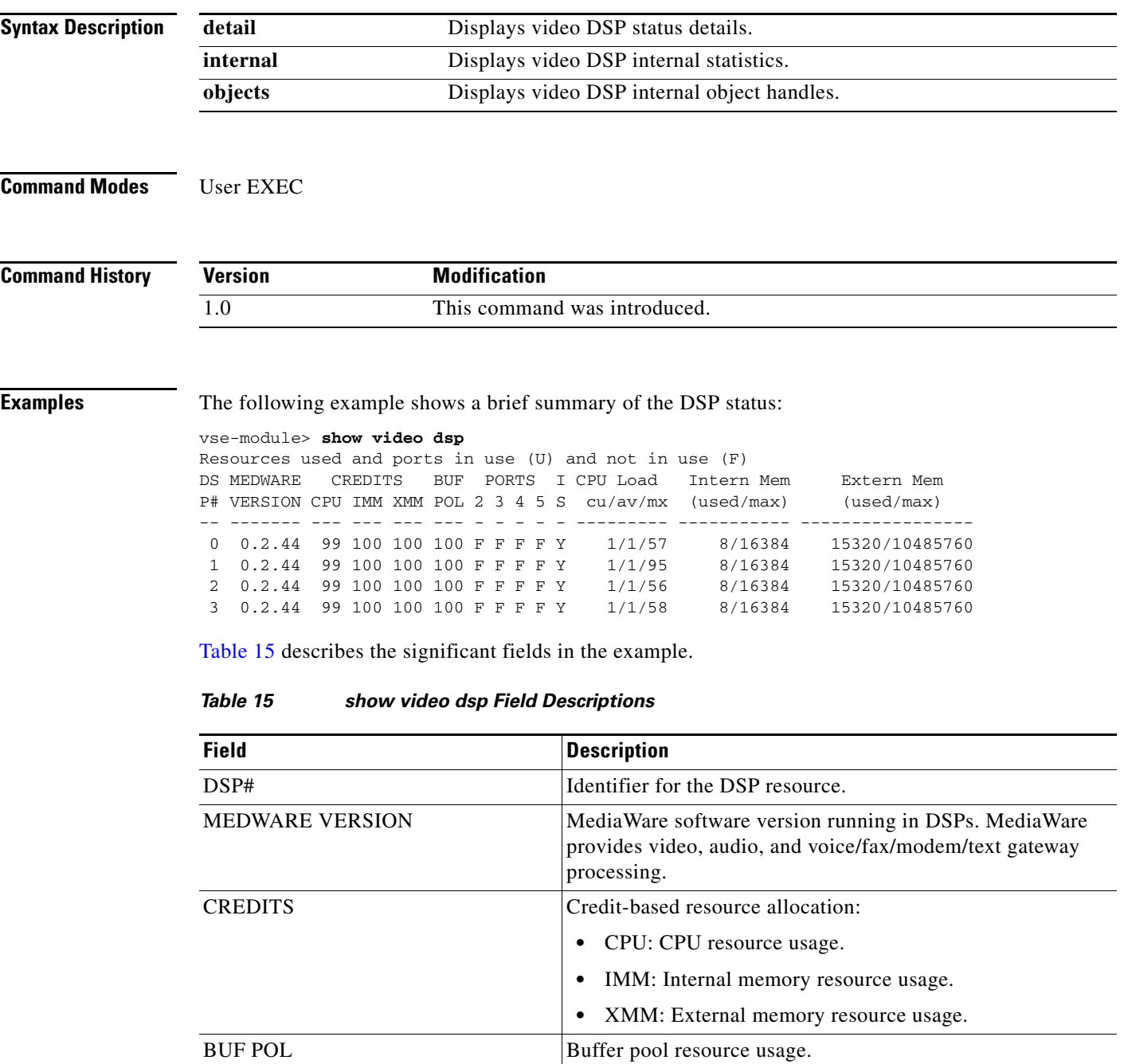

**The Contract of the Contract of the Contract of the Contract of the Contract of the Contract of the Contract o** 

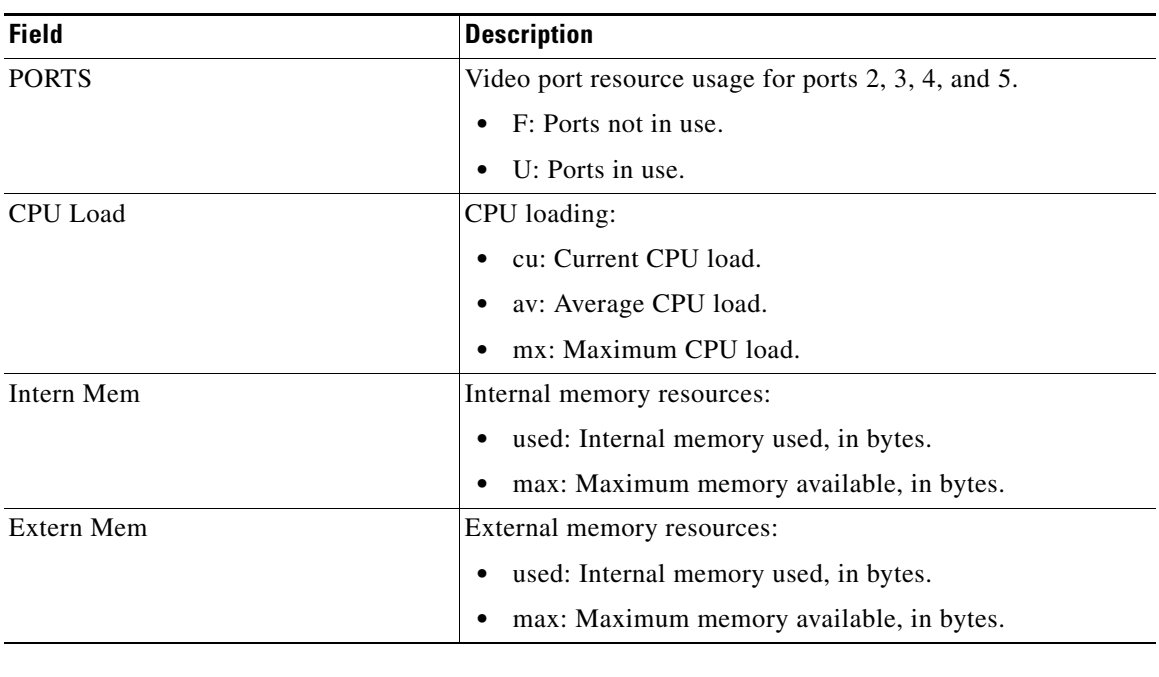

### *Table 15 show video dsp Field Descriptions (continued)*

**Related Comman** 

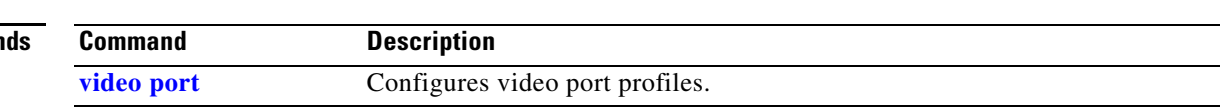

**The Contract of the Contract of the Contract of the Contract of the Contract of the Contract of the Contract of the Contract of the Contract of the Contract of the Contract of the Contract of the Contract of the Contract** 

# <span id="page-28-0"></span>**show video motion-detection**

To display video motion detection configuration parameters, use the **show video motion-detection** command in user EXEC mode.

**show video motion-detection** {*tag* | **summary**}

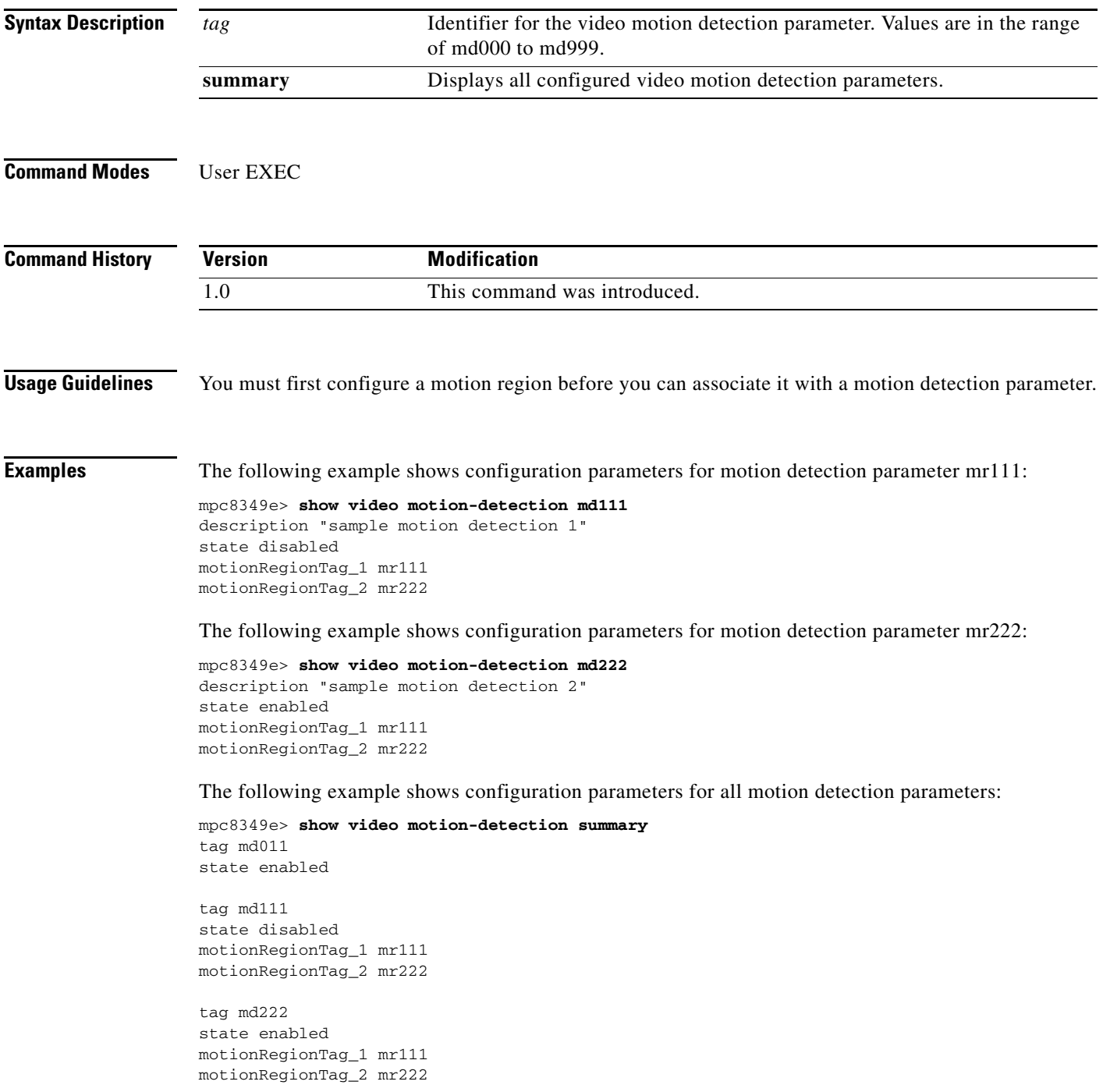

[Table 16](#page-29-0) describes the significant fields in the example.

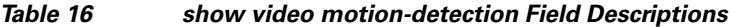

<span id="page-29-0"></span>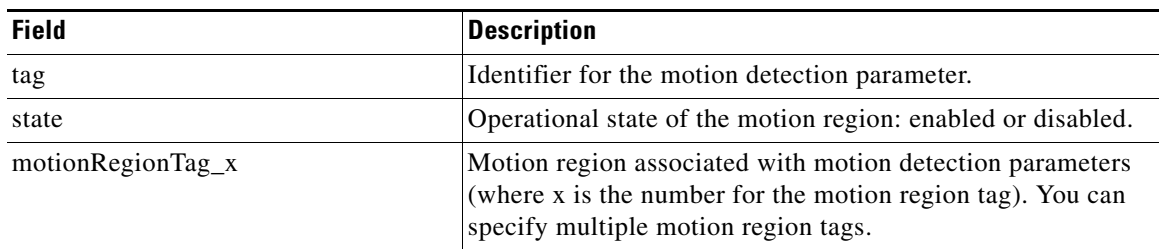

### **Related Commands**

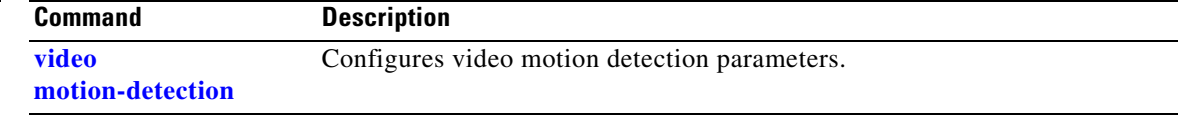

# <span id="page-30-0"></span>**show video motion-region**

To display video motion region configuration, use the **show video motion-region** command in user EXEC mode.

**show video motion-region** {*tag* | **summary**}

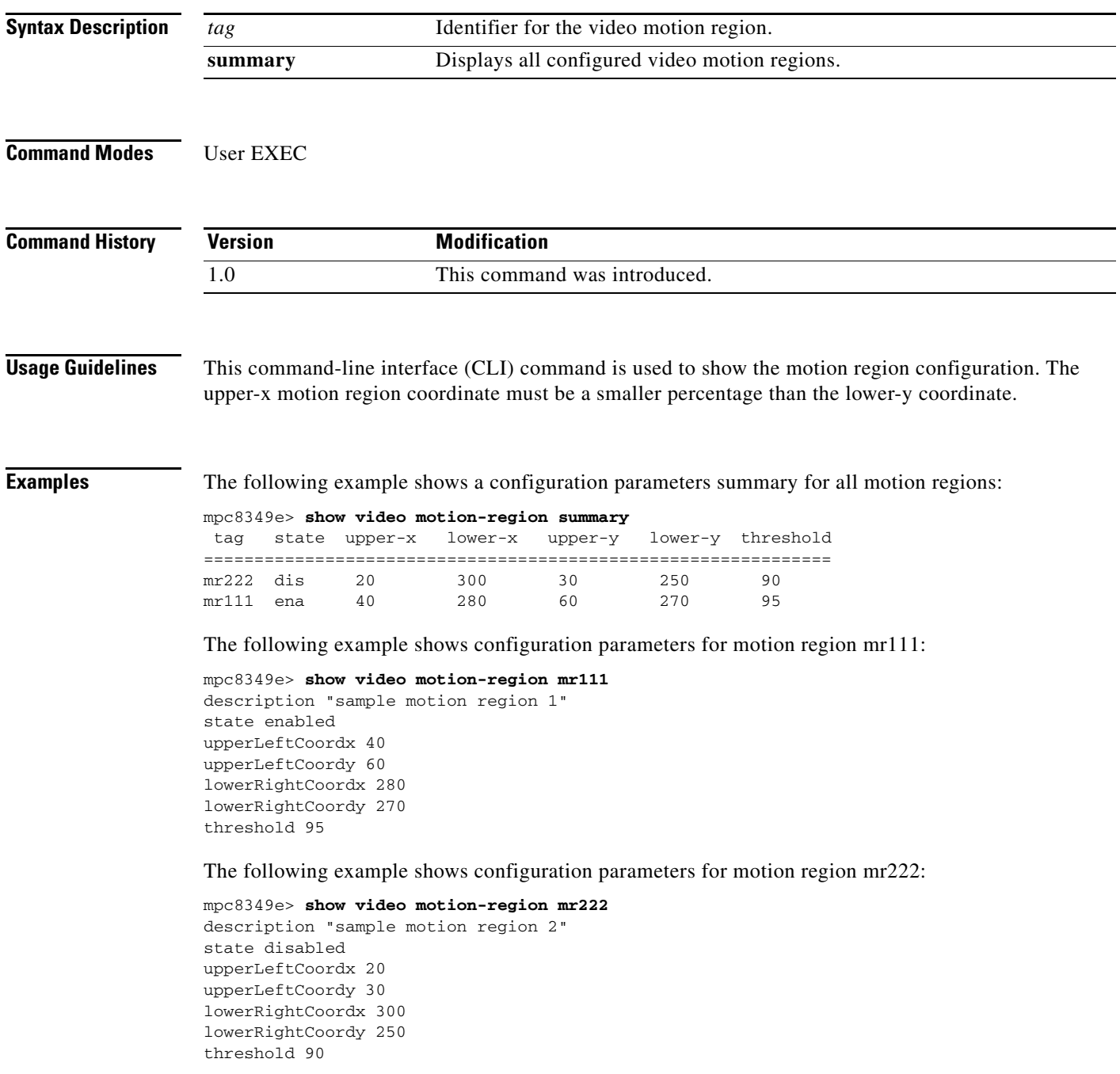

[Table 17](#page-31-0) describes the significant fields in the example.

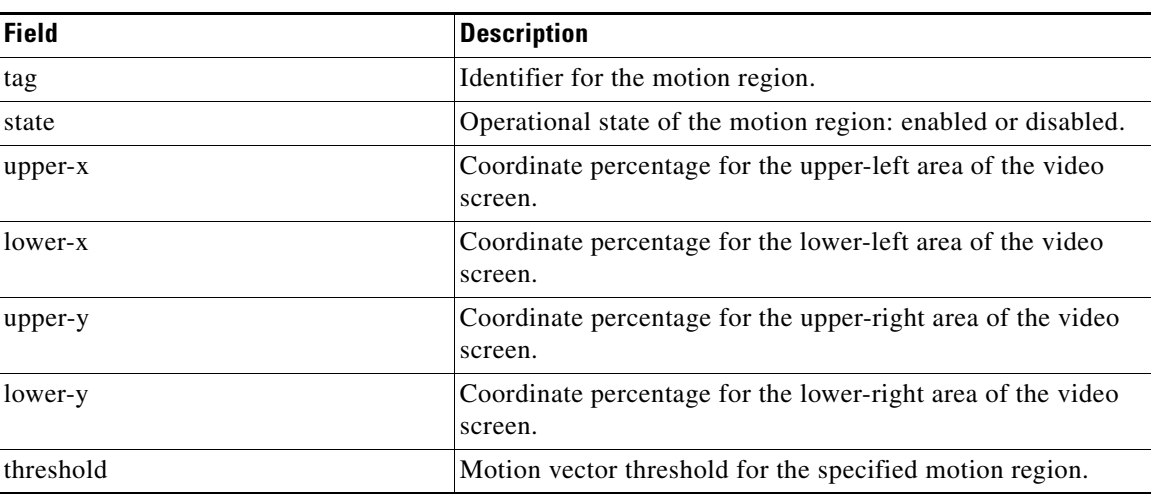

### <span id="page-31-0"></span>*Table 17 show video motion-region Field Descriptions*

**Related Commands**

**Command Description [video motion-region](#page-46-0)** Configures video motion region parameters.

# <span id="page-32-0"></span>**show video port**

To display configuration parameters for video ports, use the **show video port** command in EXEC mode.

**show video port** {*portnum* | **summary**}

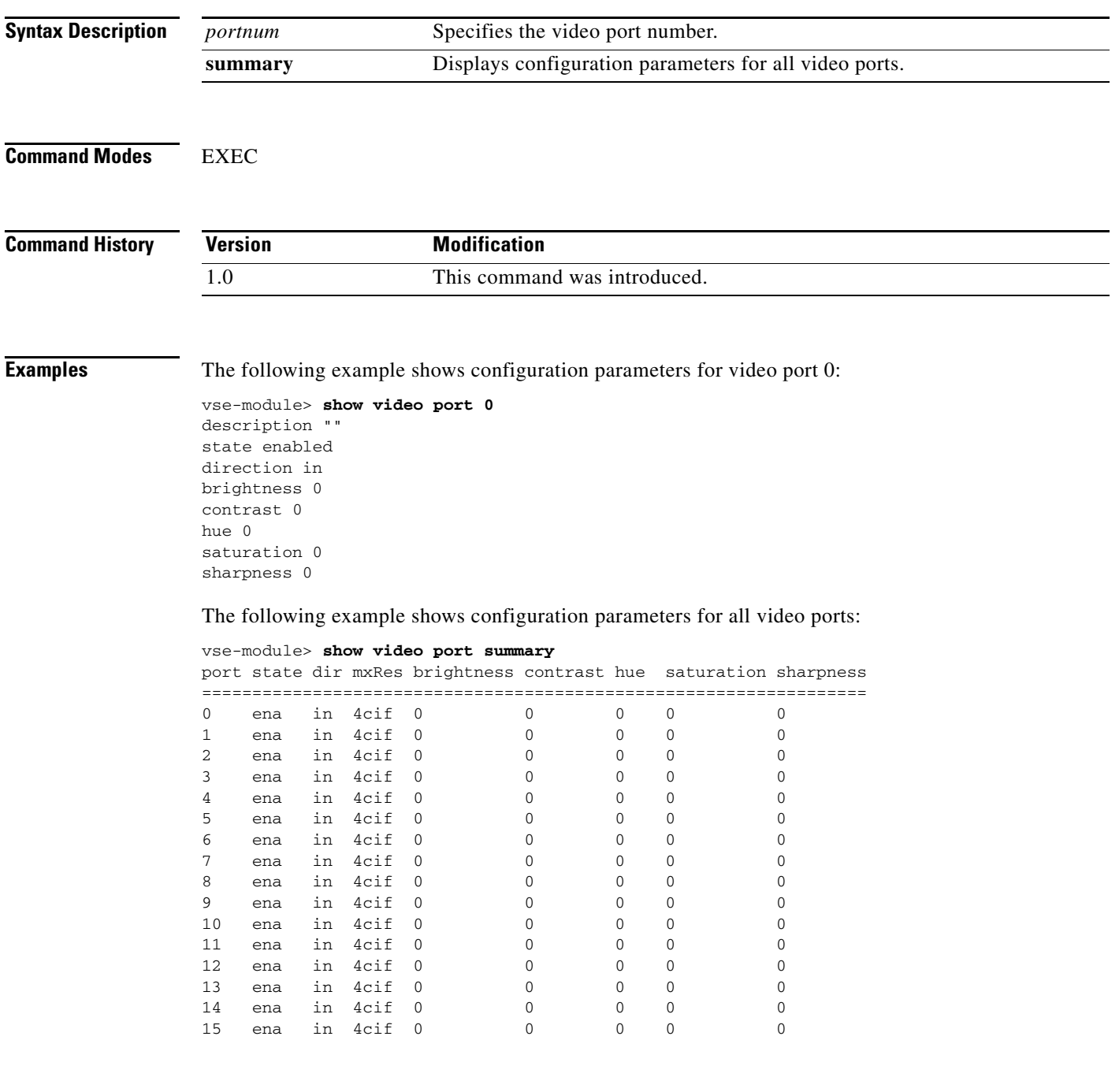

[Table 18](#page-33-0) describes the significant fields in the example.

<span id="page-33-0"></span>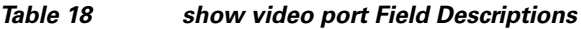

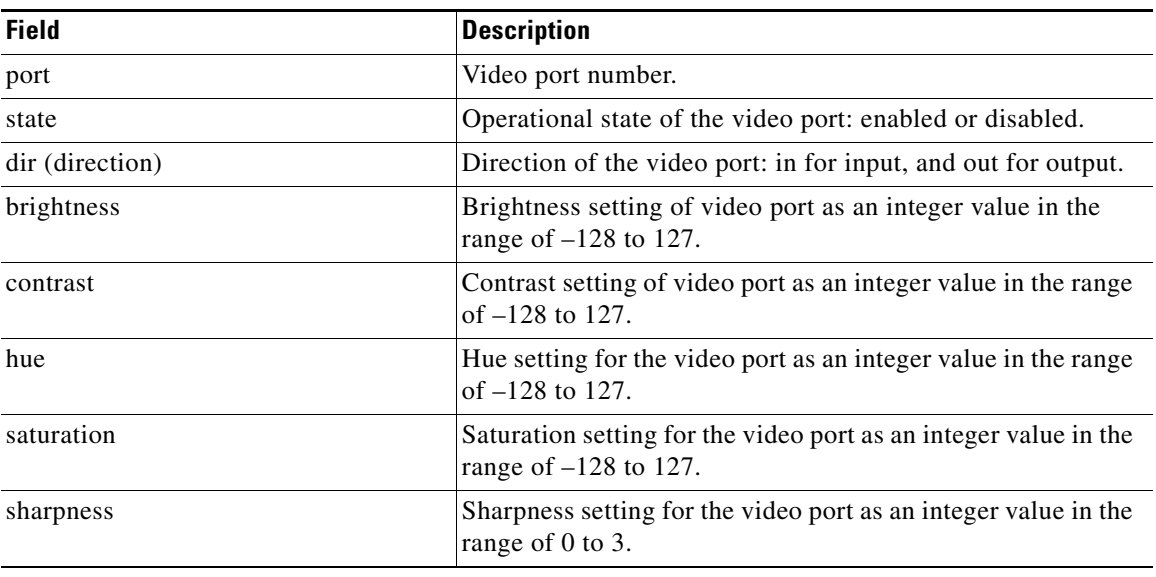

### **Related Commands**

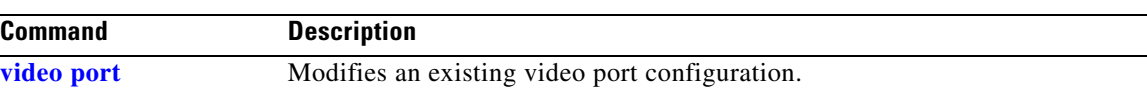

**The Contract of the Contract of the Contract of the Contract of the Contract of the Contract of the Contract of the Contract of the Contract of the Contract of the Contract of the Contract of the Contract of the Contract** 

# <span id="page-34-0"></span>**show video session**

To display video session statistics, use the **show video session** command in user EXEC mode.

**show video session** {**connection** | **history** | **library** | **rtcp** | **stream}**

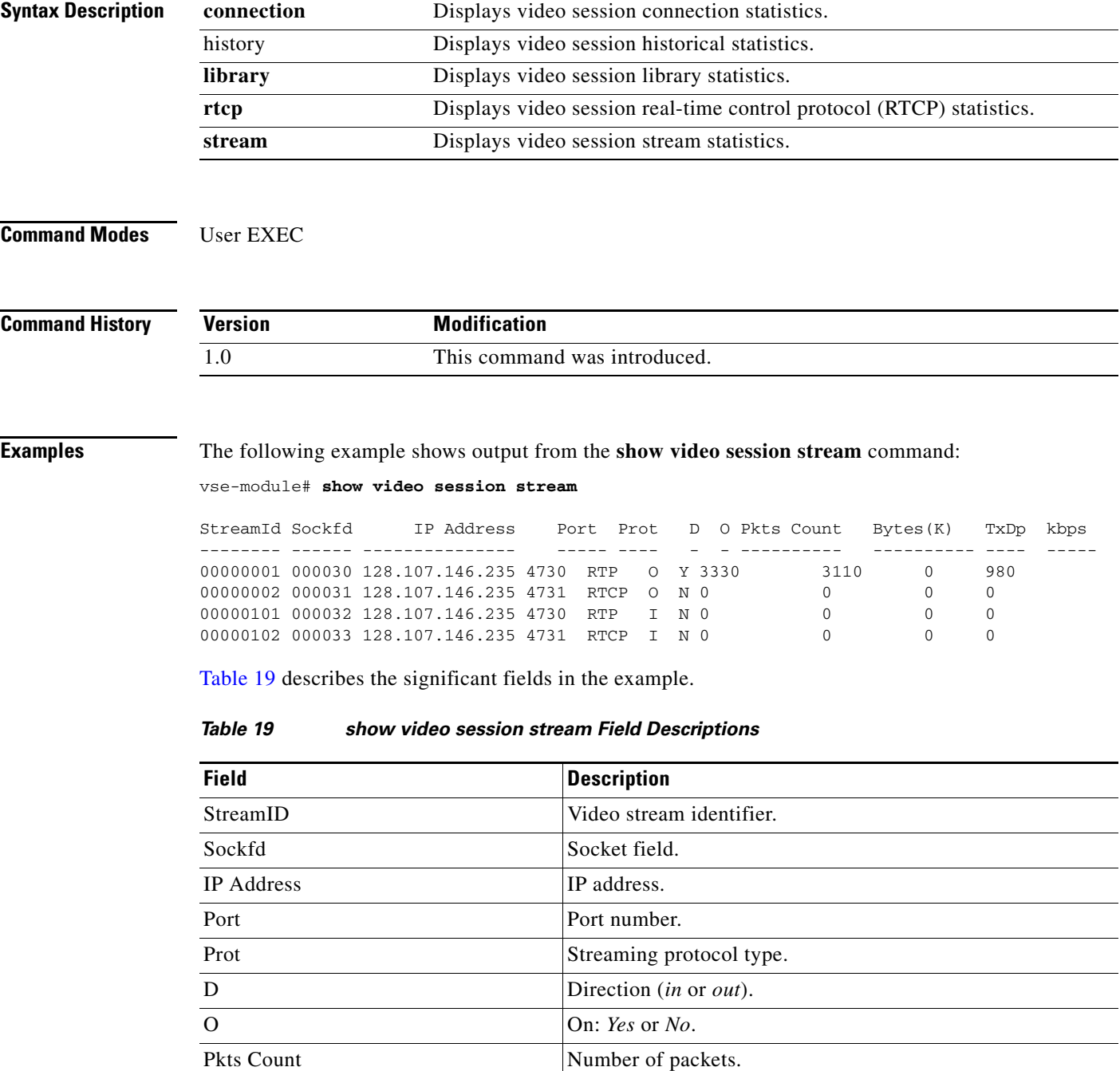

<span id="page-34-1"></span>Bytes (K) Number of bytes (in thousands of bytes).

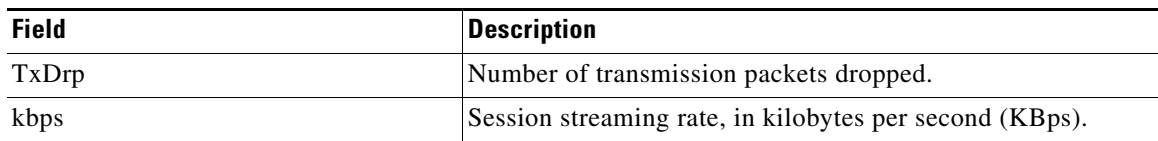

### *Table 19 show video session stream Field Descriptions (continued)*

The following example shows output from the **show video session rtcp** command:

```
vse-module# show video session rtcp
```
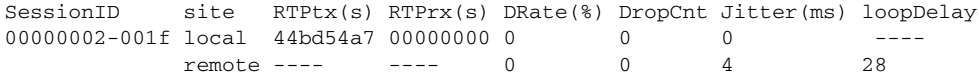

[Table 20](#page-35-0) describes the significant fields in the example.

<span id="page-35-0"></span>*Table 20 show video session rtcp Field Descriptions*

| <b>Field</b> | <b>Description</b>                                                    |
|--------------|-----------------------------------------------------------------------|
| SessionID    | Video streaming session identifier.                                   |
| site         | Site: <i>local</i> or <i>remote</i> .                                 |
| RTPtx(s)     | Real-time Transport Protocol packet(s) transmitted.                   |
| RTPrx(s)     | Real-time Transport Protocol packet(s) received.                      |
| $DRate(\%)$  | Drop rate, in percentage.                                             |
| DropCnt      | Number of packets dropped.                                            |
| Jitter(ms)   | Jitter signal variation, in milliseconds.                             |
| loopDelay    | Real-time Transport Control Protocol loop delay (in<br>milliseconds). |

The following example shows output from the **show video session connection** command:

vse-module# **show video session connection**

```
S T R E A M M A N A G E R A M M A M A M M A M C L I
ConnId AnEp isId Port PkEp osId IpAdress Encap Codec StreamId Profile
------ ---- ---- ---- ---- ---- --------------- ----- ----- -------- ---------
   188 180 180 2 179 179 128.107.146.235 rtp mpeg4 00000001 stream000
```
[Table 21](#page-35-1) describes the significant fields in the example.

<span id="page-35-1"></span>*Table 21 show video session connection Field Descriptions*

| <b>Field</b>             | <b>Description</b>        |
|--------------------------|---------------------------|
| ConnId                   | Connection identifier.    |
| AnEp                     | Analog endpoints          |
| isId                     | Input stream identifier.  |
| Port                     | Physical port number.     |
| PkEp                     | Packet endpoints.         |
| $\overline{\text{osId}}$ | Output stream identifier. |

a ka

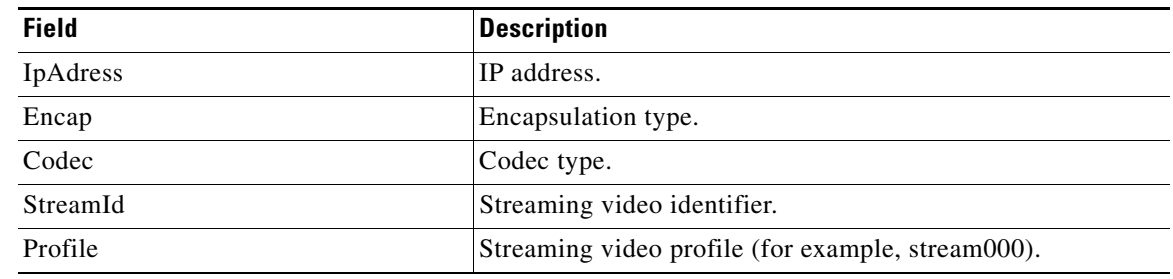

### *Table 21 show video session connection Field Descriptions (continued)*

### **Related Commands**

**Command Description [video stream-profile](#page-50-0)** Configures the video stream profile.

# <span id="page-37-0"></span>**show video stream-profile**

To display video stream profile configuration parameters, use the **show video stream-profile** command in user EXEC mode.

**show video stream-profile** {*tag* | **dynamically-generated summary** | **user-configured summary**}

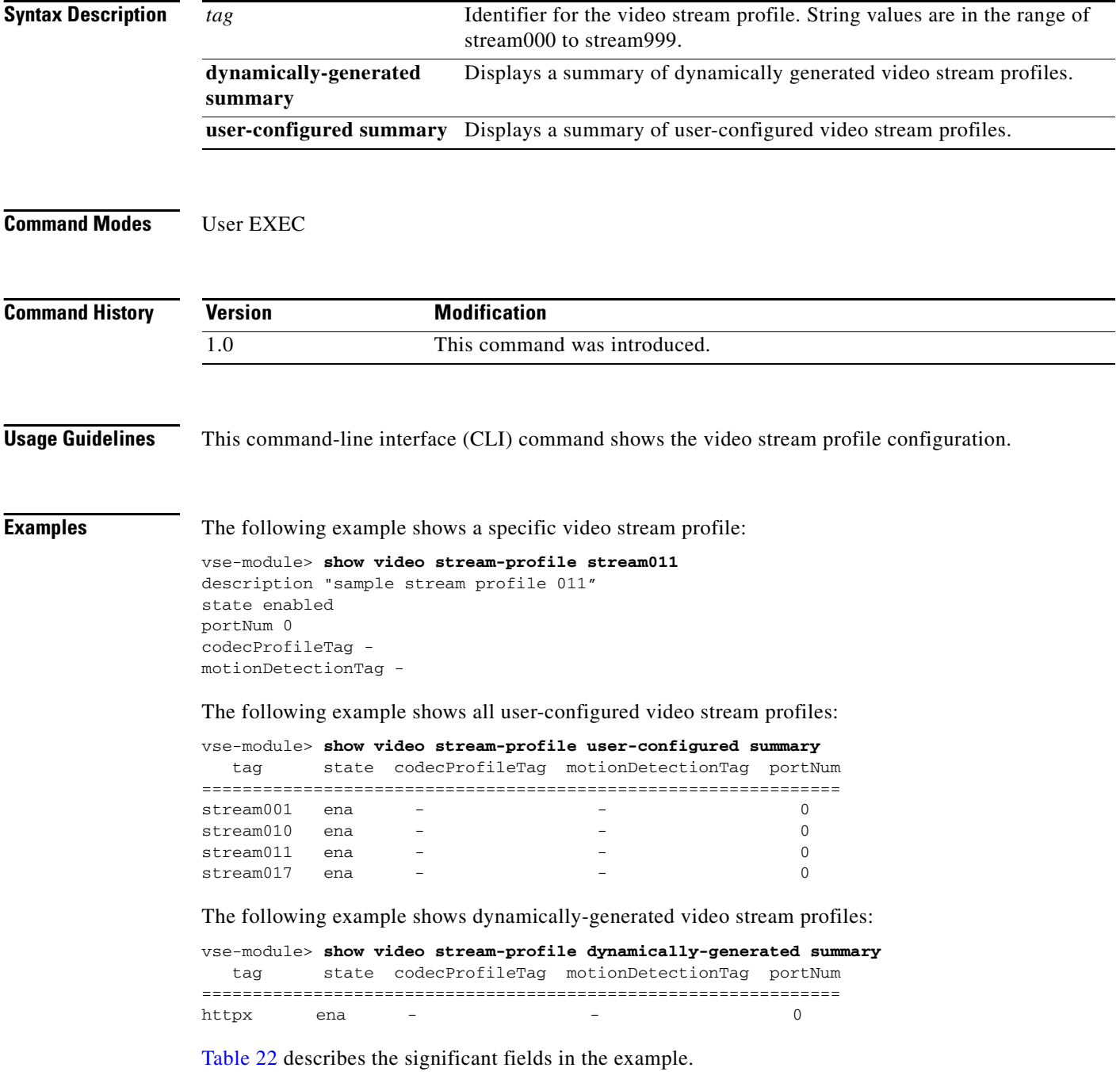

П

<span id="page-38-0"></span>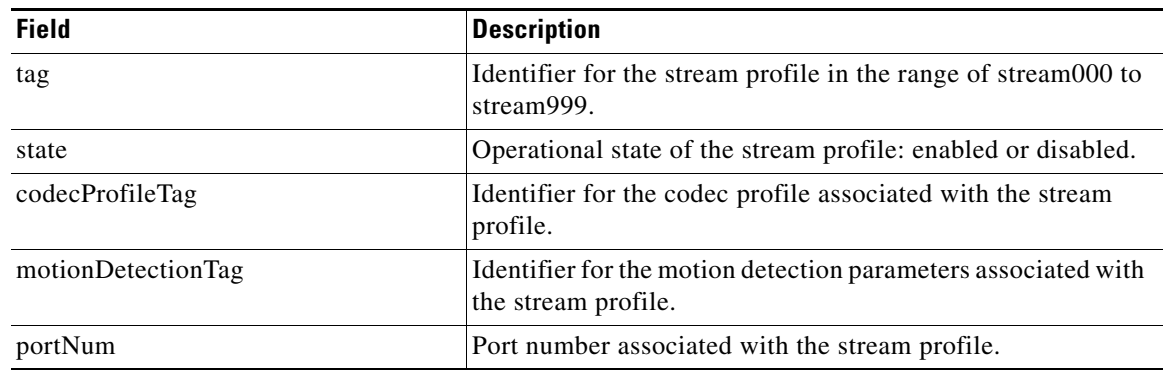

### *Table 22 show video stream-profile Field Descriptions*

### **Related Commands**

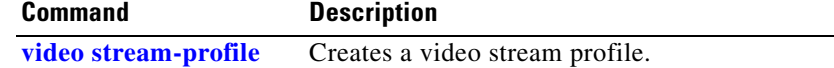

 $\blacksquare$ 

# <span id="page-39-0"></span>**show video xconn-lpbk-conn**

To display video cross-connect loopback configuration parameters, use the **show video xconn-lpbk-conn** command in user EXEC mode.

**show video xconn-lpbk-conn** {*0–1* | **summary**}

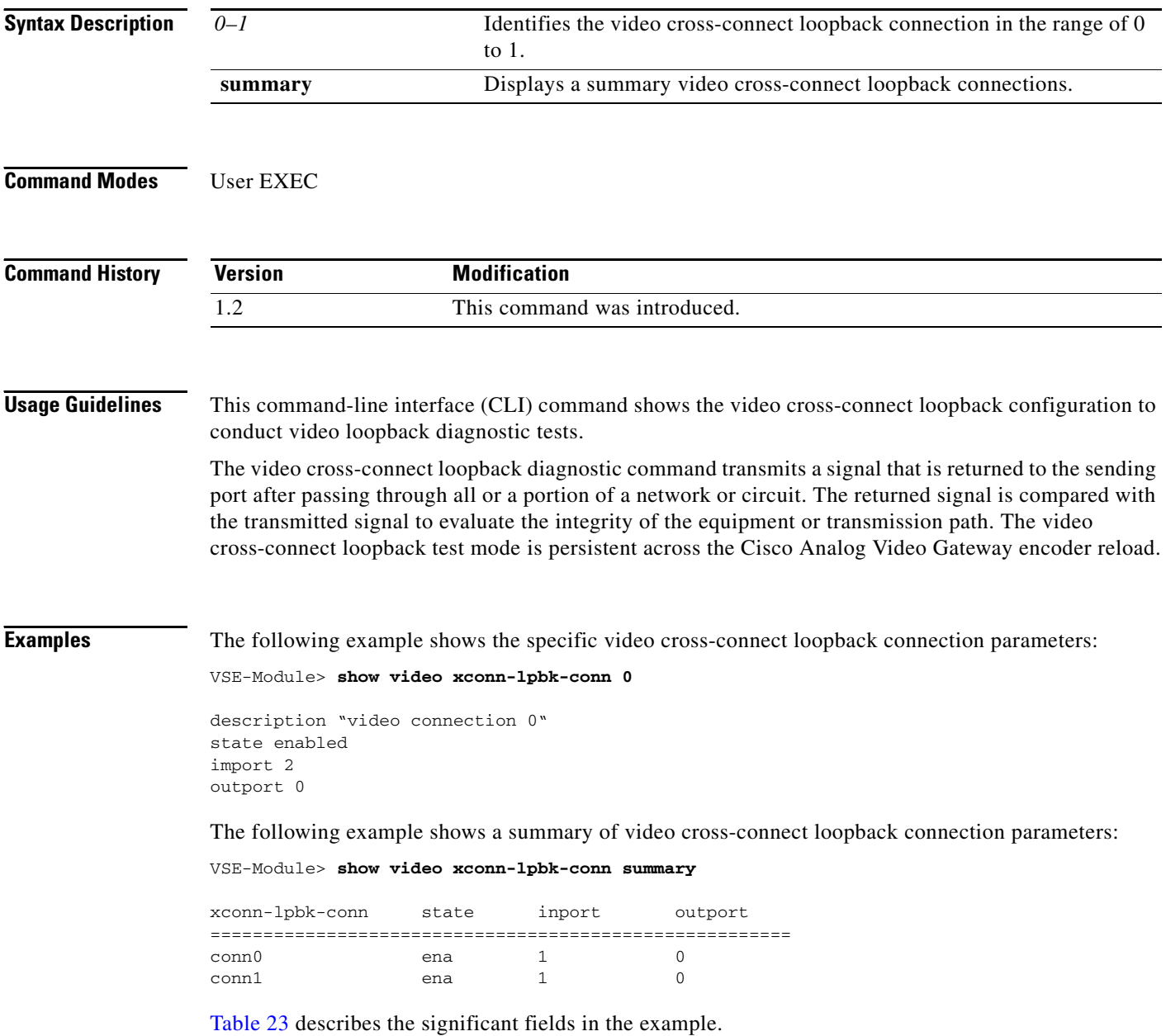

П

<span id="page-40-0"></span>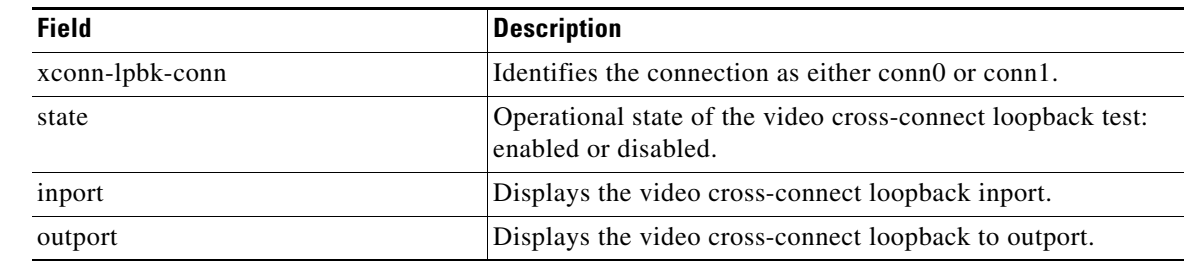

### *Table 23 show video cross-connect loopback Field Descriptions*

### **Related Commands**

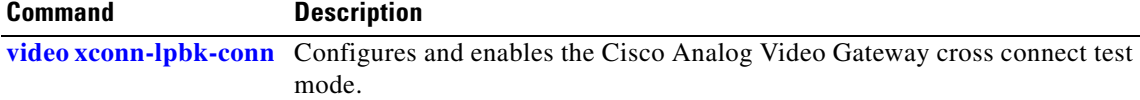

 $\mathcal{L}_{\mathcal{A}}$ 

# <span id="page-41-0"></span>**video codec-profile**

To create a video codec profile, use the **video codec-profile** command in video port configuration mode. To use the default video codec profile, use the **no** form of this command.

**video codec-profile** *tag* [**bitrate** | **codec** | **default** | **deinterlace** | **description** | **format** | **framerate** | **gopsize** | **maxbitrate** | **qualityfactor** | **skipfactor** | **resolution** | **state**]

**no video codec-profile** *tag*

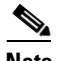

**Note** The video codec profile cannot be removed until the streaming profile is removed.

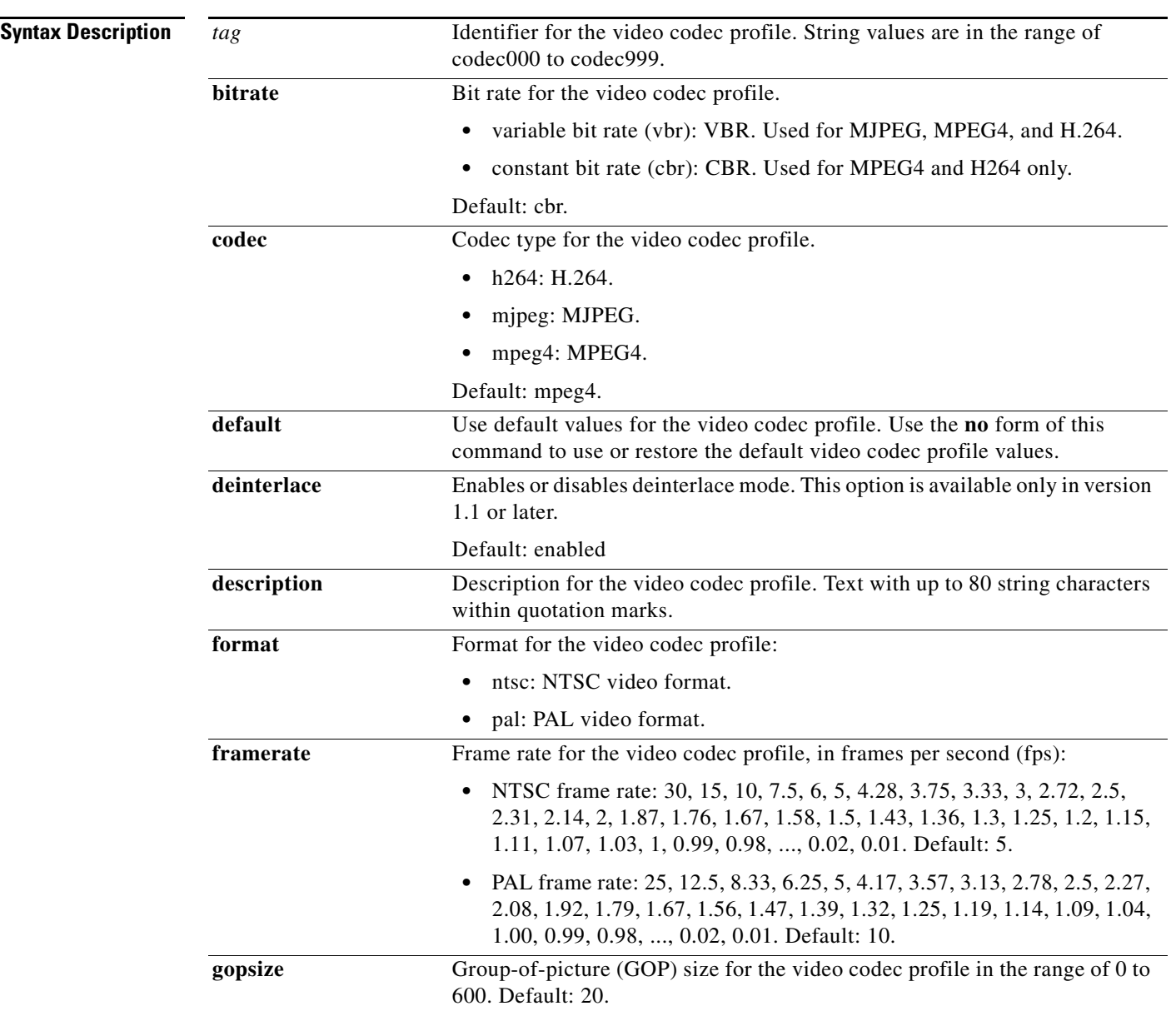

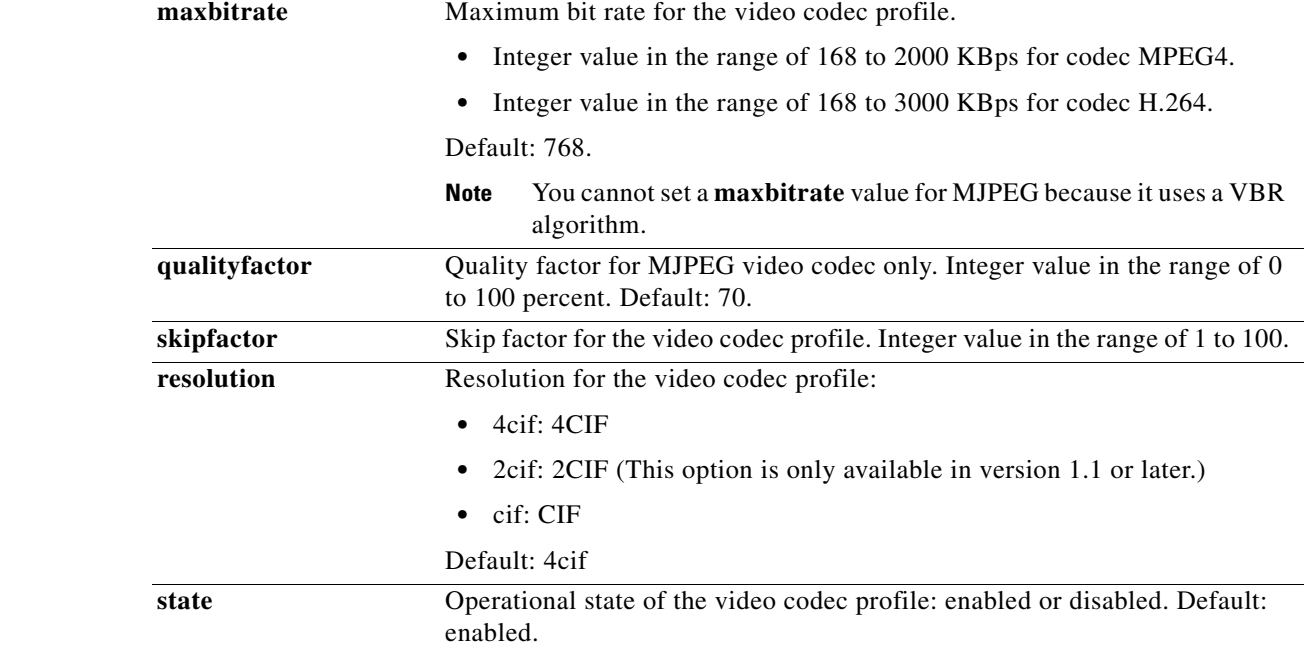

**Command Default** No video codec profile is configured.

### **Command Modes** Video port configuration

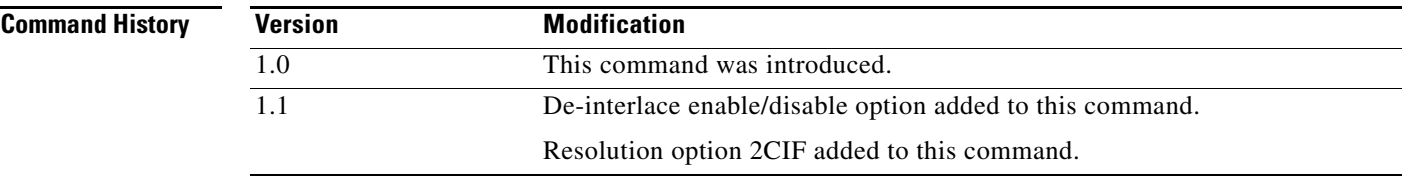

**Usage Guidelines** When setting **framerate**, the default is 5 frames per second (fps). For example, a frame rate of 0.01 means 1 frame every 100 seconds.

> When setting **gopsize**, set it for MPEG4 and H.264 only in frames. For example, if you have a frame rate of 15 fps and GOP size of 30 frames, it is set to 30/15 or 2 seconds.

When setting **maxbitrate**, it cannot be set for MJPEG because it uses a VBR algorithm.

The NTSC CIF resolution is:

- NTSC-CIF  $= 352 \times 240$  pixels
- **•** NTSC-2CIF = 704 x 240 pixels
- NTSC-4CIF =  $704 \times 480$  pixels

The PAL CIF resolution is:

- PAL-CIF  $= 352 \times 288$  pixels
- PAL-2CIF =  $704 \times 288$  pixels
- PAL-4CIF = 704 x 576 pixels

**Examples** This example shows video codec profile and stream profile configuration for video streaming with **codec** set to MPEG4, **bitrate** set to VBR, format set to NTSC, **framerate** is set to 30, **gopsize** is set to 20, and **maxbitrate** is set to 1000 KBps on video port 4.

```
VSE-module(config)> video codec-profile codec000
VSE-module(config-codec-profile)> codec mpeg4
VSE-module(config-codec-profile)> bitrate vbr
VSE-module(config-codec-profile)> format ntsc
VSE-module(config-codec-profile)> framerate 30
VSE-module(config-codec-profile)> gopsize 20
VSE-module(config-codec-profile)> maxbitrate 1000
VSE-module(config-codec-profile)> end
VSE-module(config)> video stream-profile stream000
VSE-module(config-stream-profile)> codecprofiletag codec000
VSE-module(config-stream-profile)> portnum 4
```
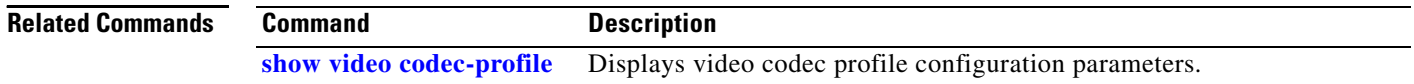

**The Contract of the Contract of the Contract of the Contract of the Contract of the Contract of the Contract of the Contract of the Contract of the Contract of the Contract of the Contract of the Contract of the Contract** 

# <span id="page-44-0"></span>**video motion-detection**

To create a video motion detection profile, use the **video motion-detection** command in video port configuration mode. To use a default video motion detection profile, use the **no** form of this command.

**video motion-detection** *tag* [**default** | **description** | **motion-region-tag** *x y* | **state**]

**no video motion-detection** *tag*

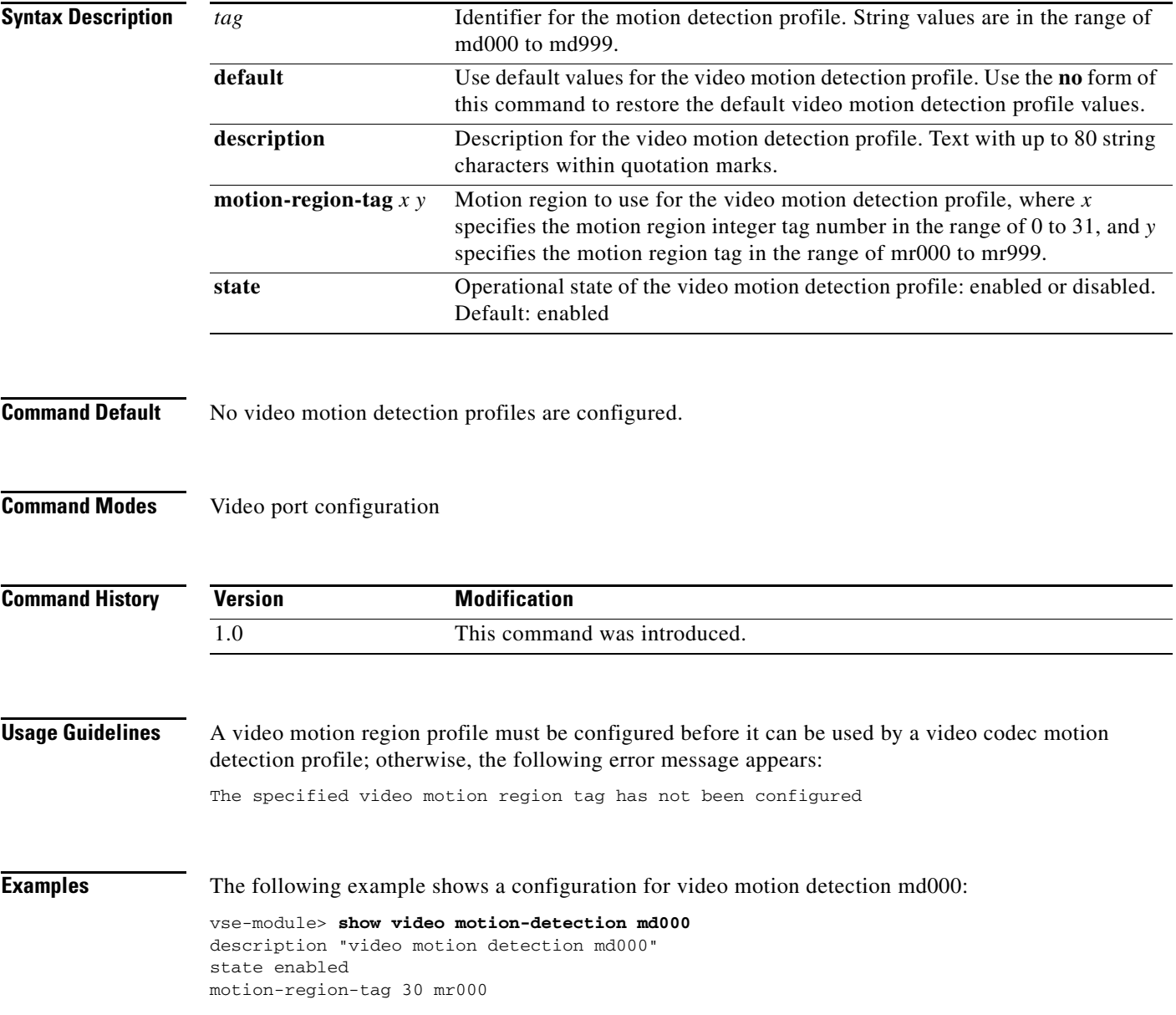

**The Co** 

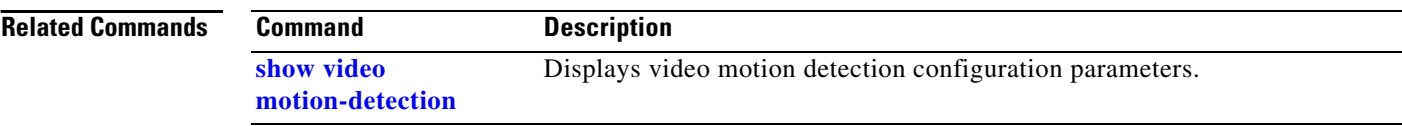

# <span id="page-46-0"></span>**video motion-region**

To create a video motion region profile, use the **video motion-region** command in video port configuration mode. To use a default video motion region profile, use the **no** form of this command.

### **video motion-region** *tag* [**default** | **description** | **lowerrightcoordx** | **lowerrightcoordy** | **state** | **threshold** | **upperleftcoordx** | **upperleftcoordy**]

**no video motion-region** *tag*

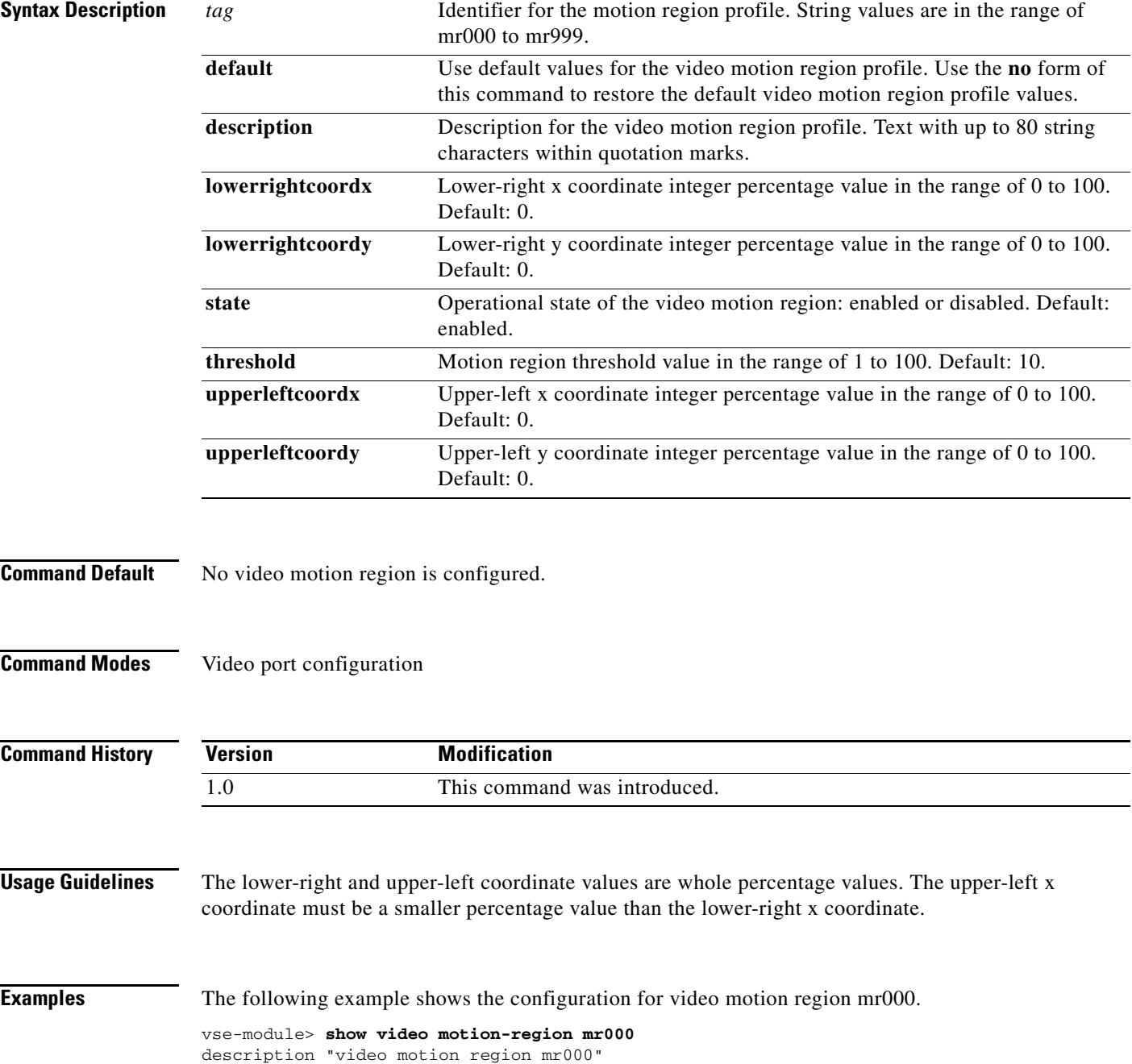

**The Co** 

state enabled upperLeftCoordx 25 upperLeftCoordy 35 lowerRightCoordx 30 lowerRightCoordy 40 threshold 10

### **Related Commands**

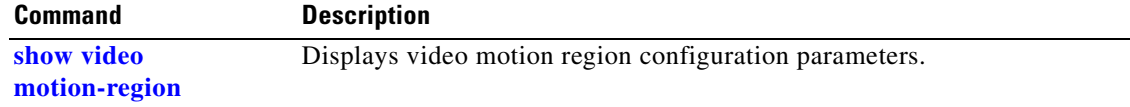

## <span id="page-48-0"></span>**video port**

 $\mathbf{I}$ 

To enter video port configuration mode or to modify the default video port configuration, use the **video port** command in global configuration mode. To use the video port to the default values, use the **no** form of this command.

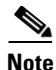

**Note** The following command is valid for version 1.2 and later.

**video port** *portnum* [**brightness** | **contrast** | **default** | **description** | **direction** | **hue** | **saturation** | **sharpness** | **state**]

 $\begin{picture}(120,20) \put(0,0){\line(1,0){10}} \put(15,0){\line(1,0){10}} \put(15,0){\line(1,0){10}} \put(15,0){\line(1,0){10}} \put(15,0){\line(1,0){10}} \put(15,0){\line(1,0){10}} \put(15,0){\line(1,0){10}} \put(15,0){\line(1,0){10}} \put(15,0){\line(1,0){10}} \put(15,0){\line(1,0){10}} \put(15,0){\line(1,0){10}} \put(15,0){\line($ 

**Note** The following command is only valid for versions 1.0 and 1.2.

**video port** *portnum* [**brightness** | **contrast** | **default** | **description** | **direction** | **hue** | **maxresolution** | **saturation** | **sharpness** | **state**]

**no video port** *portnum*

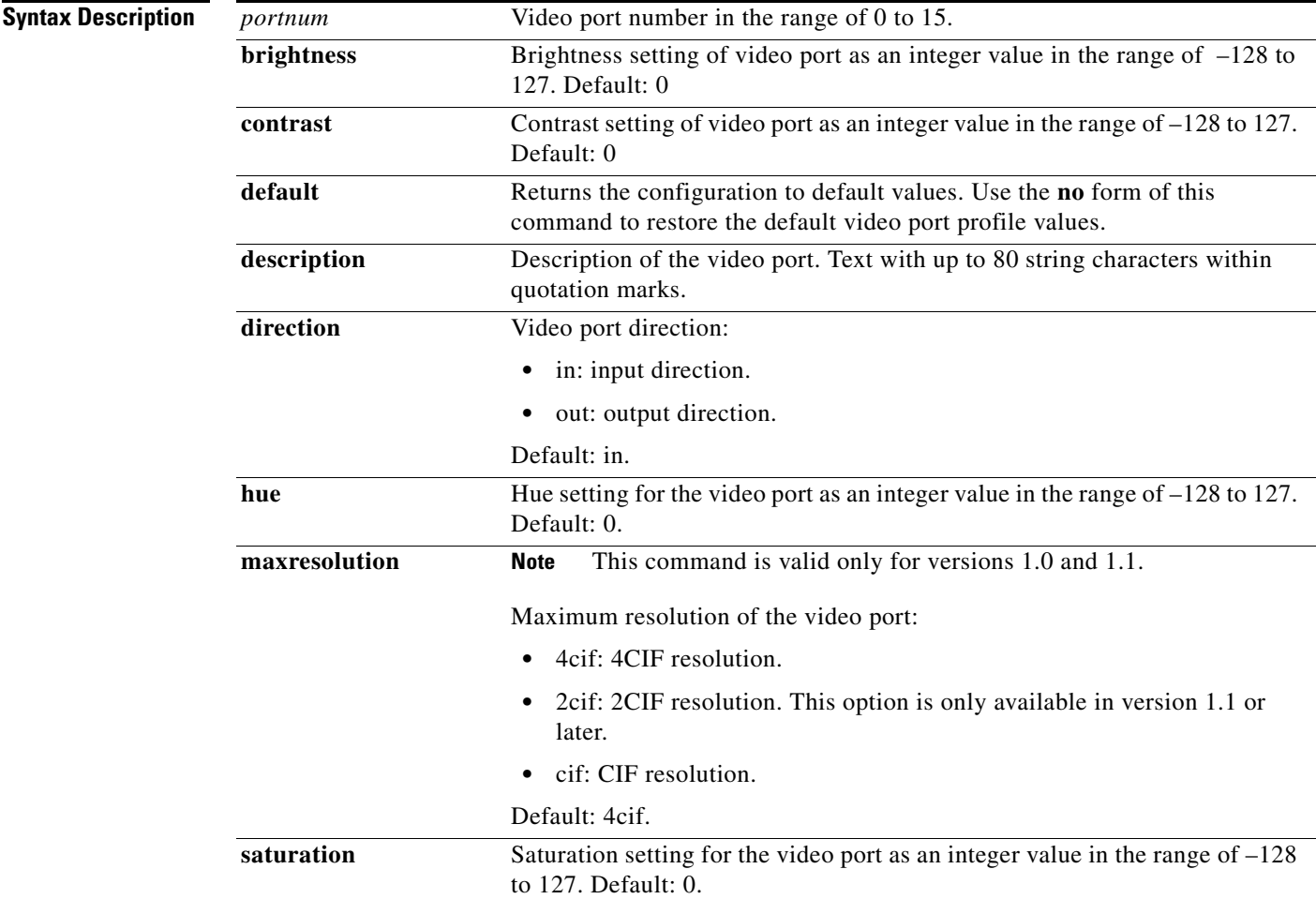

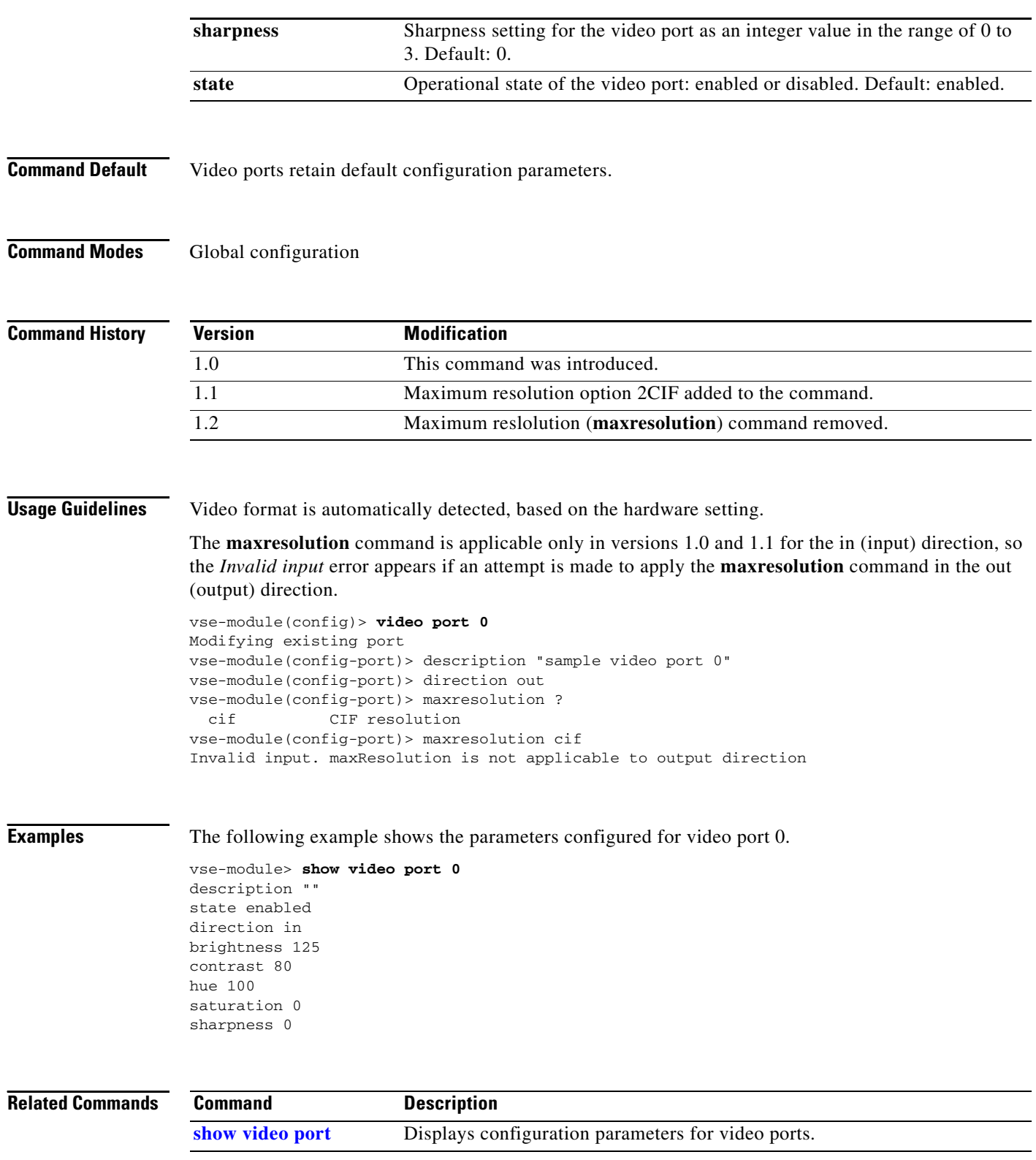

J,

**OL-15158-04**

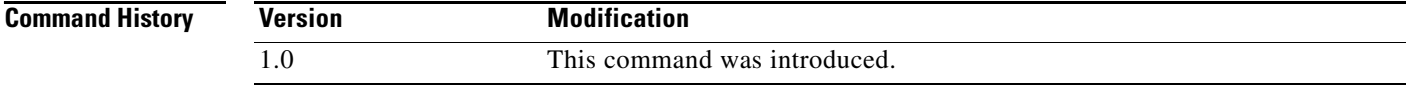

# <span id="page-50-0"></span>**video stream-profile**

To create a video stream profile, use the **video stream-profile** command in video port configuration mode. To use a default video stream profile, use the **no** form of this command.

### **video stream-profile** *tag* [**codecprofiletag** | **default** | **description** | **motiondetectiontag** | **packetization-mode** | **portnum** | **state**]

**no video stream-profile** *tag*

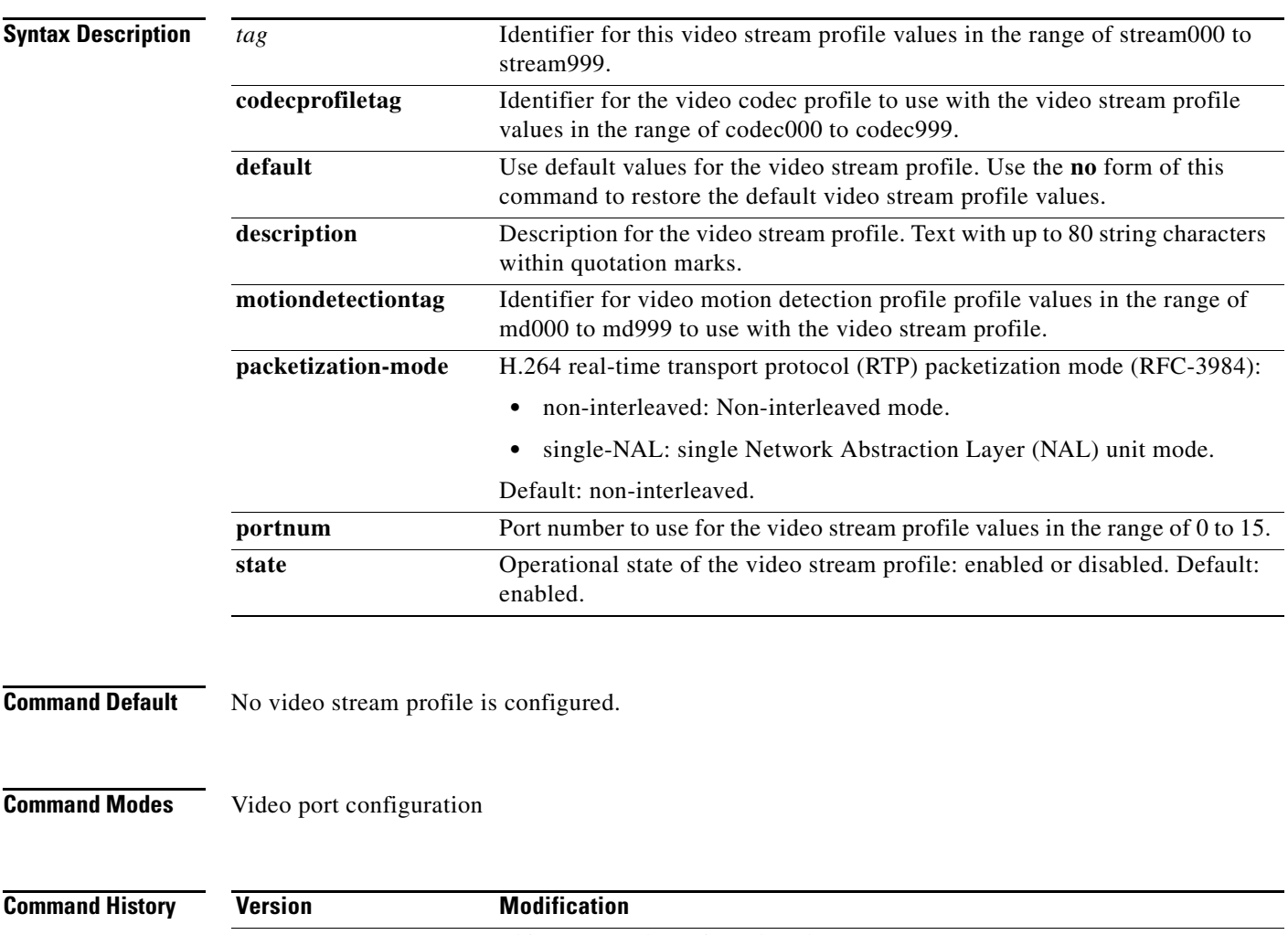

**Cisco Analog Video Gateway CLI Administrator Guide**

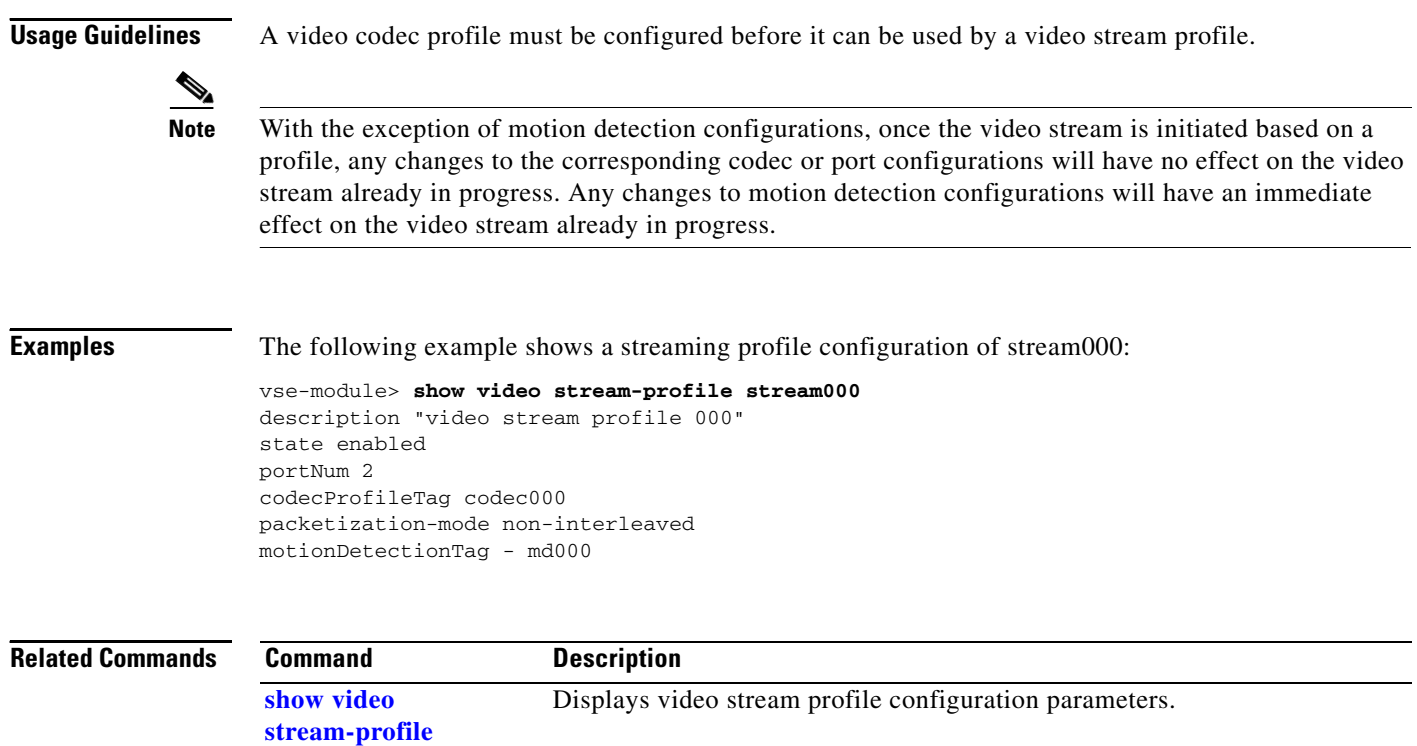

# <span id="page-52-0"></span>**video xconn-lpbk-conn**

To configure a video cross-connect loopback diagnostic test, use the **video xconn-lpbk-conn** command in video cross-connect loopback configuration mode. To restore the video cross-connect loopback command to the default condition, use the **no** form of this command.

**video xconn-lpbk-conn** *0–1* [**default** | **description** | **inport** | **state**]

**no video xconn-lpbk-conn**

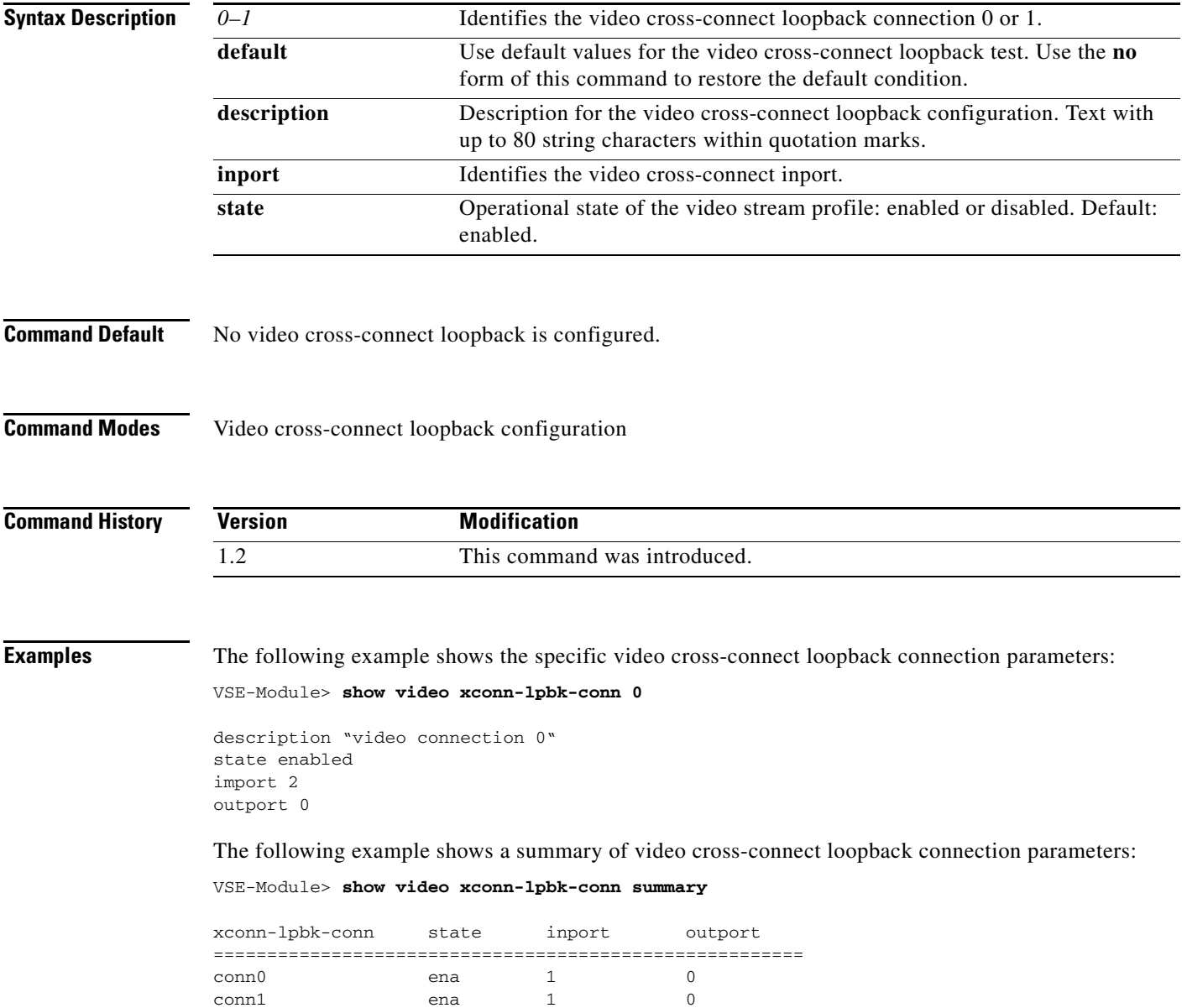

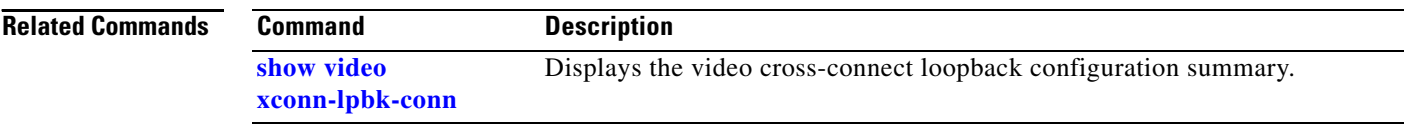

# <span id="page-54-0"></span>**Cisco IOS Commands**

This section documents new Cisco IOS commands. Use these commands to access and configure the Cisco Analog Video Gateway module from the host router.

- **• [service-module video-service-engine, page 120](#page-55-0)**
- **• [show controllers video-service-engine, page 124](#page-59-0)**
- **• [show interfaces video-service-engine, page 122](#page-57-0)**

# <span id="page-55-0"></span>**service-module video-service-engine**

To begin a network module session through a console connection, use the **service-module video-service-engine** command in privileged EXEC configuration mode.

**service-module video-service-engine** *slot/port* {**session | password-reset** | **reload** | **reset** | **session** | **shutdown** | **statistics** | **status**}

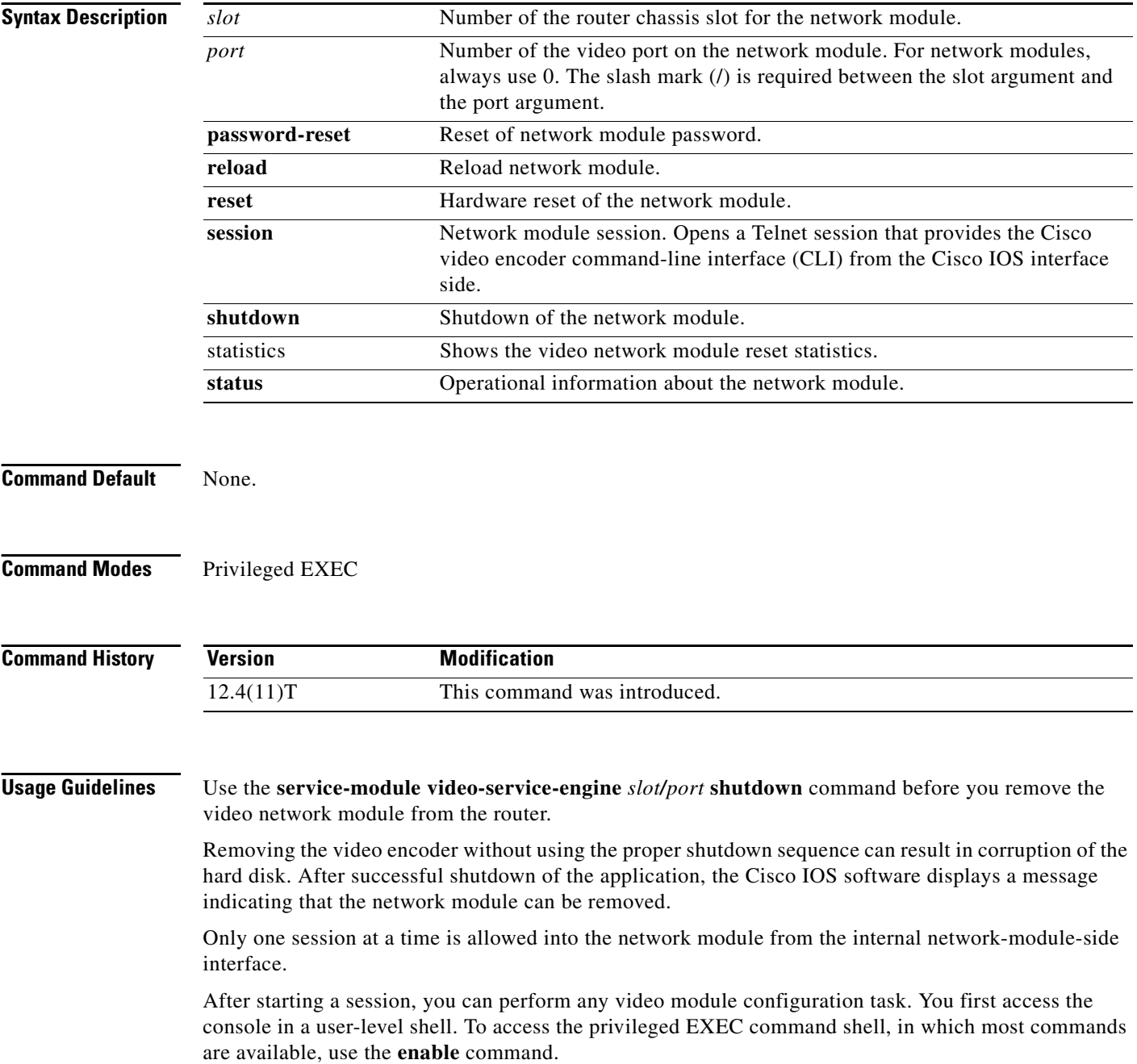

П

After you finish configuring the module and exit the module console session, clear the session by using the **service-module video-service-engine** *slot/port* **session clear** command. At the confirmation prompt, press **Enter** to confirm the action, or press **n** to cancel.

### **Examples** The following example shows a session being opened for a Cisco Analog Video Gateway module in slot

1:

Router# **service-module video-service-engine 1/0 session**

Trying 31.0.0.99, 2066 ... Open vse-module>

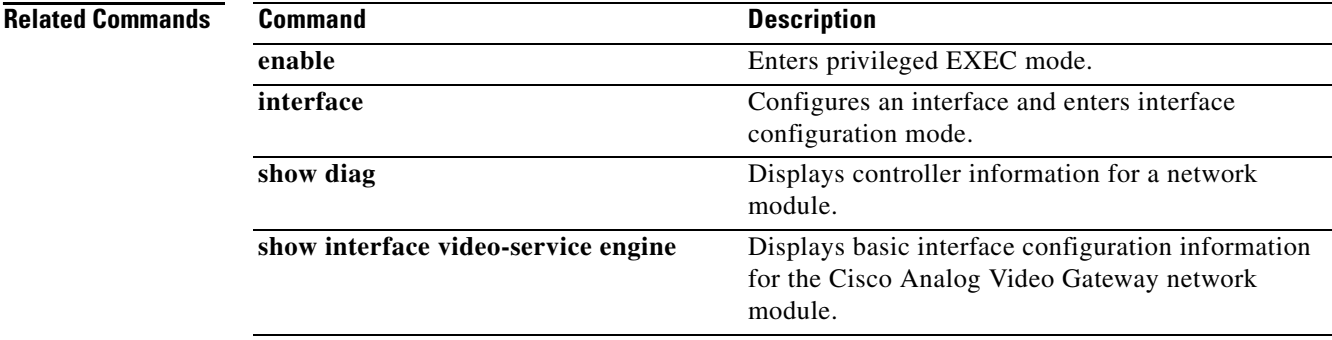

# <span id="page-57-0"></span>**show interfaces video-service-engine**

To display basic interface configuration information for an the video interface, use the **show interfaces video-service-engine** command in user EXEC mode.

**show interfaces video-service-engine** *slot/port*

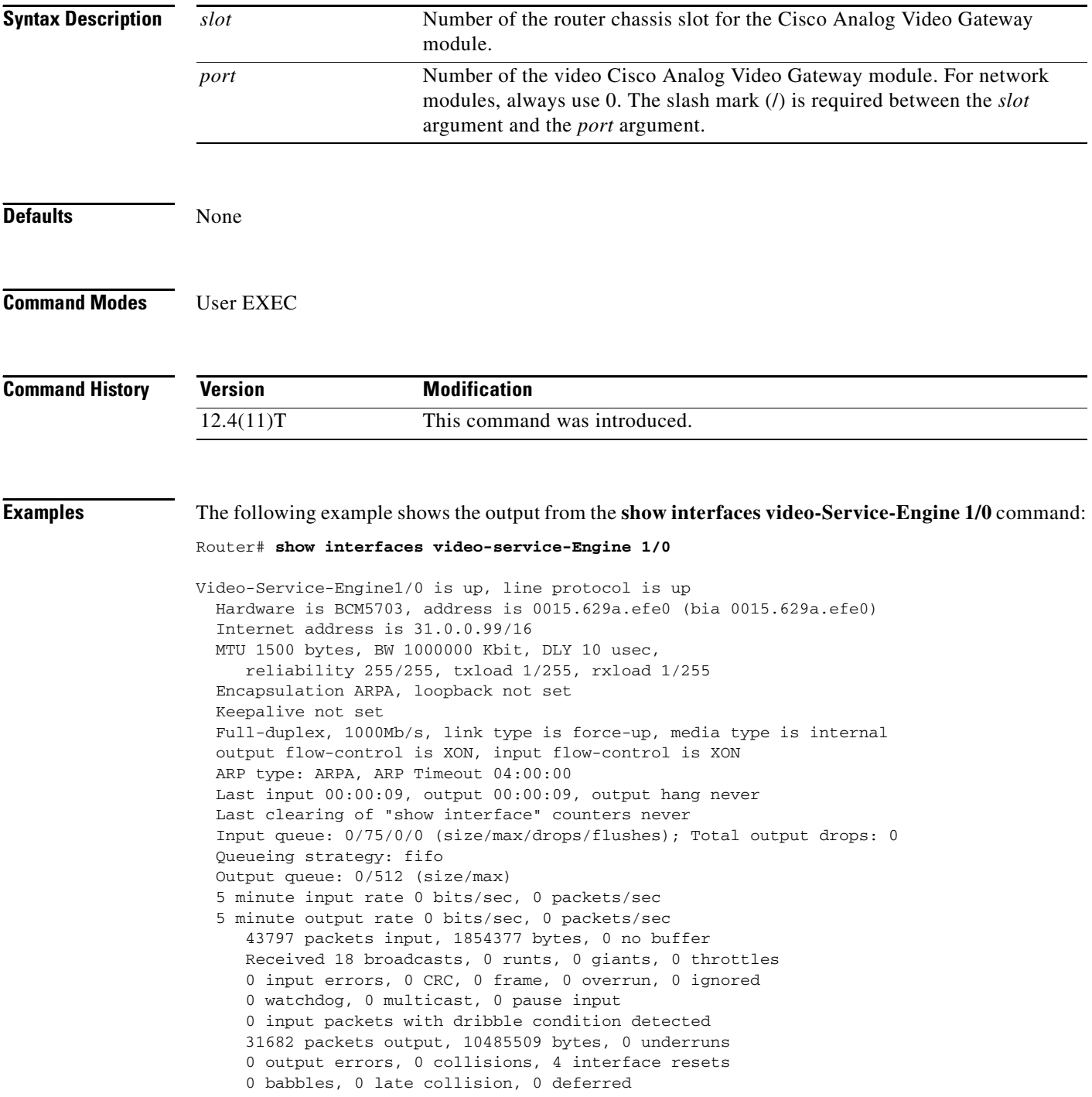

П

 0 lost carrier, 0 no carrier, 0 pause output 0 output buffer failures, 0 output buffers swapped out Router#

**Related Commands** 

| <b>Command</b>       | <b>Description</b>                                                      |
|----------------------|-------------------------------------------------------------------------|
| interface            | Configures the interface slot and port numbers where the network module |
| video-service-engine | resides.                                                                |

## <span id="page-59-0"></span>**show controllers video-service-engine**

To display controller information for video network module, use the **show controllers video-service-engine** command in the privileged EXEC mode.

**show controllers video-service-engine** *slot/unit* 

```
Syntax Description
Command Default None
Command Modes Privileged EXEC
Command History
Examples The following example shows the output from the show controllers video-service-engine slot/unit
                   command:
                   Router# show controllers video-Service-Engine 1/0
                   Interface Video-Service-Engine1/0
                   Hardware is BCM5703 Gig Ethernet
                   IDB: 657C708C, FASTSEND: 60E21D2C, MCI_INDEX: 0
                   INSTANCE=0x657C819C
                      Rx Ring entries = 512
                     Rx Shadow = 0x657C8AECRx Ring = 0x2D7C3040 Rx Ring Head = 184
                      Rx Ring Last = 183
                      Rx Jumbo Ring entries = 256
                      Rx Jumbo Shadow = 0x657C9324
                      Rx Jumbo Ring = 0x2D7C7080
                      Rx Jumbo Ring Head = 0
                      Rx Jumbo Ring Last = 255
                      Rx Return Ring = 0x2D7CB0C0
                      Rx Return Ring Head = 696
                      Rx Return Ring Last = 695
                      Rx STD Ring Shadow (malloc) = 0x657C8AEC
                      Rx STD Ring (malloc) = 0x2D7C3040
                      Rx JUMBO Ring Shadow (malloc) = 0x657C9324
                      Rx JUMBO Ring (malloc) = 0x2D7C7080
                      Rx Buffer Descr (malloc) = 0x2D7CB0C0
                      Tx Ring entries = 512
                      Tx Shadow = 0x657CA35C
                      Tx Shadow Head = 2
                      Tx Shadow Tail = 2
                   slot Number of the router chassis slot for the video module.
                   unit Number of the video module. For network modules, always use 0. The slash
                                          mark (l) is required between the slot argument and the unit argument.
                   Version Modification
                   12.4(11)T This command was introduced.
```
a ka

```
 Tx Shadow Tail Last = 1
  Tx Shadow Free = 512
  Tx Ring = 0x2D7D3100
  Tx Count = 0
 Tx Free = 512 Tx Buffer Descr = 0x2D7D3100
  Tx Shadow (malloc) = 0x657CA35C
 Tx Ring (malloc) = 0x2D7D3100Status block and mail_box information
 Status = 0x0, StatusTag = 0xB1 Status::RcvStdConIdx: 184 , RcvJumboConIdx: 0 , RcvMiniConIdx: 0
  MBOX::RcvStdProdIdx:183 , RcvJumboProdIdx:255 , RcvMiniProdIdx: 0
  Status::Send 0, SendConIdx: 2 , Rx Rtn 0, RcvProdIdx: 696
  mail_box::Send 0,SendHostProdIdx: 2 , Rx Rtn 0,RcvRetConIdx: 695
Rings Status:
*** RX Entry: 3 , Tx Entry: 14 ***
  RX # duration RtnHead RtnTail ProdHead ProdTail
 [0 ] 35 693 694 181 182
 [1 ] 31 694 695 182 183
 [2 ] 40 695 696 183 184
 [3 ] 29 676 677 164 165
 [4 ] 35 677 678 165 166
 [5 ] 30 678 679 166 167
 [6 ] 31 679 680 167 168
 [7 ] 31 680 681 168 169
 [8 ] 29 681 682 169 170
 [9 ] 28 682 683 170 171
 [10] 35 683 684 171 172
 [11] 38 684 685 172 173
 [12] 38 685 686 173 174
 [13] 35 686 687 174 175
 [14] 36 687 688 175 176
 [15] 34 688 689 176 177
 [16] 36 689 690 177 178
 [17] 41 690 691 178 179
 [18] 31 691 692 179 180
 [19] 32 692 693 180 181
  TX # duration Send_head Send_tail
  [0 ] 3 442 443
 [1 ] 5 504 505<br>[2 ] 4 505 506
 [2] 4
  [3 ] 3 506 507
  [4 ] 5 443 444
  [5 ] 4 507 508
 [6 ] 2 444 445
  [7 ] 0 508 509
  [8 ] 3 509 510
  [9 ] 3 510 511
  [10] 3 445 446
  [11] 4 511 0
 [12] 4 0 1
  [13] 5 1 2
  [14] 4 499 500
  [15] 3 500 501
 [16] 3 441 442
 [17] 4 501 502
  [18] 3 502 503
  [19] 3 503 504
```
PCI Register [0x4B000000]

```
 PCI Msi Control = 0x5
   PCI Msi addr = 0xBFFD7DF7, 0xDFFF97F4
   PCI MiscHostCtrl = 0x10020098
   PCI DMA Control = 0x763F0000
   PCI PciState = 0x20FE
   PCI clk ctrl = 0xBF
   PCI ModeCtrl = 0x4030034
   PCI MiscCfg = 0x83082
   PCI MiscLocalCtrl = 0x1016F09
Mac Control Register [0x4B000400]
   MAC Mode = 0xE0480C
   Mac Status = 0x403
  Mac Event = 0x1000Mac Led = 0x880Mac RX MTU = 0x2808 Mac Tx AutoNeg = 0x0
   MAC Rx AutoNeg = 0x0
  Mac Tx Mode = 0x52
   Mac Tx Status = 0x8
   Mac Tx Length = 0x2620
  Mac Rx Mode = 0x406 Mac Rx Status = 0x0
  Mac Serdes Ctrl = 0x616000 Mac Serdes Status = 0x140
General Control Register [0x4B006800]
  GCR Mode = 0x4030034, GCR MiscCfg = 0x83082GCR LocalCtrl = 0x1016F09, GCR Timer = 0x878ABA6 Buf Mgr Address Space Begin = 0x4B004400
  Buf Mgr Flow Control Low Water Mark Adr = 0x4B004414 Data = 0x130 Buf Mgr Flow Control High Water Mark Adr = 0x4B004418 Data = 0x17C
Hardware MAC Address Filters
----------------------------
  Hardware Perfect Address Filters
MAC addr[00] = 00-15-62-9A-EF-E0
MAC addr[01] = 01-00-0C-CC-CC-CCMAC addr[02] = 01-80-C2-00-00-07
MAC addr[03] = 00-00-00-00-00-00
MAC addr[04] = 00-00-00-00-00-00
MAC addr[05] = 00-00-00-00-00-00
MAC addr[06] = 00-00-00-00-00-00
MAC addr[07] = 00-00-00-00-00-00
MAC addr[08] = 00-00-00-00-00-00
MAC addr[09] = 00-00-00-00-00-00
MAC addr[10] = 00-00-00-00-00-00
MAC addr[11] = 00-00-00-00-00-00
MAC addr[12] = 00-00-00-00-00-00
MAC addr[13] = 00-00-00-00-00-00MAC addr[14] = 00-00-00-00-00-00
MAC addr[15] = 00-00-00-00-00-00
  Hardware Multicast Hash Filters
MAC Hash addr[00] = 00000000
MAC Hash addr[01] = 00000000
MAC Hash addr[02] = 00000000
MAC Hash addr[03] = 00000000
  Hardware Receive Rules Filters
Receive Rules Config = 00000008
 Rule: [00] = 0x42000000
  Value: [00] = 0x7FFFFFFF
  Rule: [01] = 0x06000004
  Value: [01] = 0x7FFFFFFF
  Rule: [02] = 0x00000000
```
Value: [02] = 0x00000000

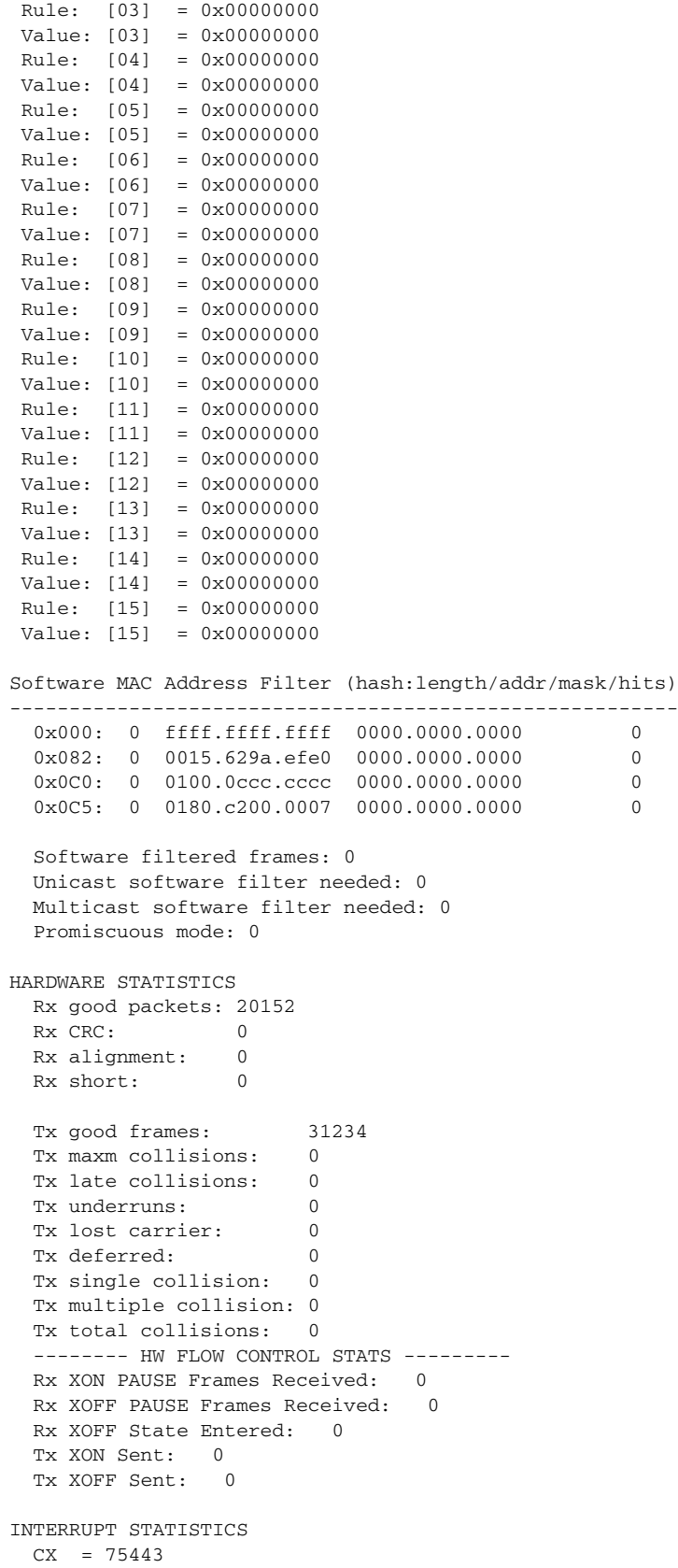

```
 FR = 43763
 CNA = 0RNR = 0MDI = 0SWI = 0FCP = 0Full Promiscuous Mode = disabled
Loopback Mode = disabled
I/O Congestion Counters:
     Standard Packet Count : 0
     Jumbo Packet Count : 0
I2C Registers:
  AFS - Control Register : 0x4000D000
SMBUS Input Register : 0x00000464
SMBUS Output Register : 0x00004C61
   SMBUS GRC Local Register : 0x01016F09
I2C Error Counter:
  Total I2C Output Errors : 0
   Total I2C Input Errors : 0
  I2C Transaction Errors : 0
Module Reset Statistics:
   CLI reset count = 3
   CLI reload count = 0
   Registration request timeout reset count = 2
  Error recovery timeout reset count = 3
  Module registration count = 4
The last IOS initiated event was a error recovery timeout reset at 23:26:57.306
UTC Wed May 9 2007
Router#
```
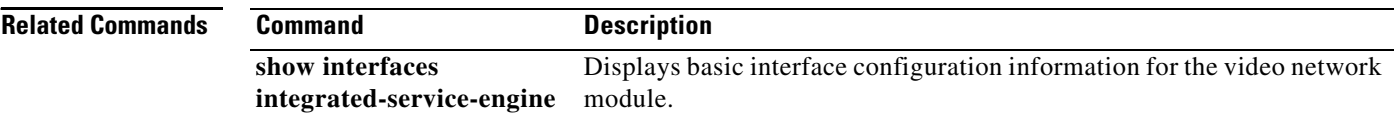